## Esp**@cenet** [http://worldwide.espacenet.com](http://worldwide.espacenet.com/)

To find this word document, enter *Introduction to Foreign Patent Searching Online* in Fondren's search box at library.rice.edu

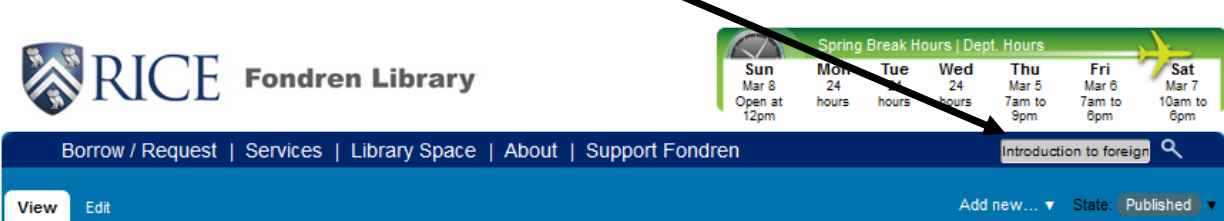

Also find the guide linked at the bottom of the Foreign Patent Searching page [https://library.rice.edu/collections/government-information/patents-trademarks/patent-searching-1/international](https://library.rice.edu/collections/government-information/patents-trademarks/patent-searching-1/international-patent-searching)[patent-searching](https://library.rice.edu/collections/government-information/patents-trademarks/patent-searching-1/international-patent-searching) under Class Notes: Foreign. The guide will be continually updated as changes due to the adoption of the Cooperative Patent Classification (CPC) system appear.

## **Introduction**

- Esp@cenet is designed to be for **entry level searching**. It is not a replacement for professional services. It is a simple search engine for non-professional patent searchers and should not be used to support financial or business decisions.
- It contains more than 70 million patents, more applications than granted patents.
- The site can be read in English, German, or French. **Translations** (usually of the abstracts) are done **by machine**, so they do not meet the standards of a professional translator, but are good enough for an engineer or scientist to get a general notion about a patent.
- For patents filed in several countries, the **priority number** is the number assigned by the **country of first filing**. The inventor has 12 months to file in other countries from the time he/she first files in one country. (See Priority right [http://en.wikipedia.org/wiki/Priority\\_right](http://en.wikipedia.org/wiki/Priority_right) for more information about claiming priority.)

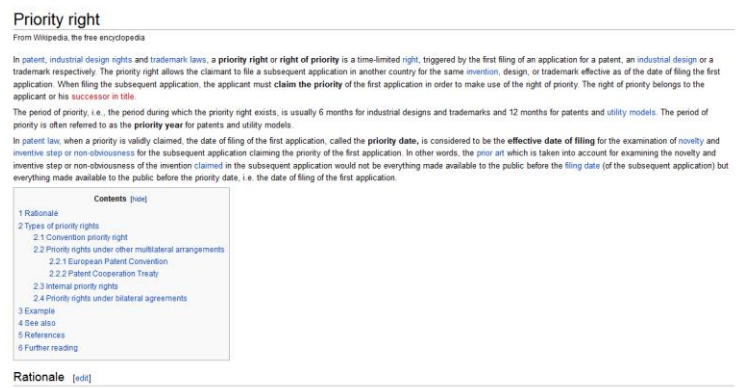

 It provides **patent family information** to be able to tell if similar patents are claimed in other countries. See "About Patent Families" in the left gray box. Access<http://www.epo.org/searching/essentials/patent-families.html> to see the three types of patent families.

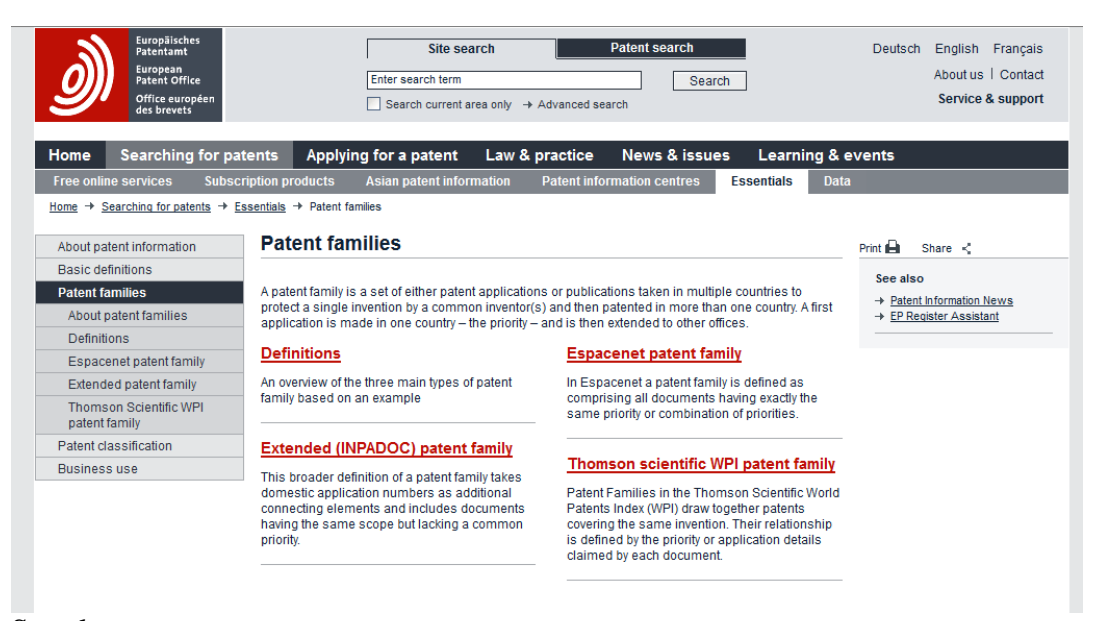

## See also

[http://worldwide.espacenet.com/help?locale=en\\_EP&method=handleHelpTopic&](http://worldwide.espacenet.com/help?locale=en_EP&method=handleHelpTopic&topic=patentfamily) [topic=patentfamily](http://worldwide.espacenet.com/help?locale=en_EP&method=handleHelpTopic&topic=patentfamily) for more details. Note that Inpadoc Patent families are documents that share at least one priority.

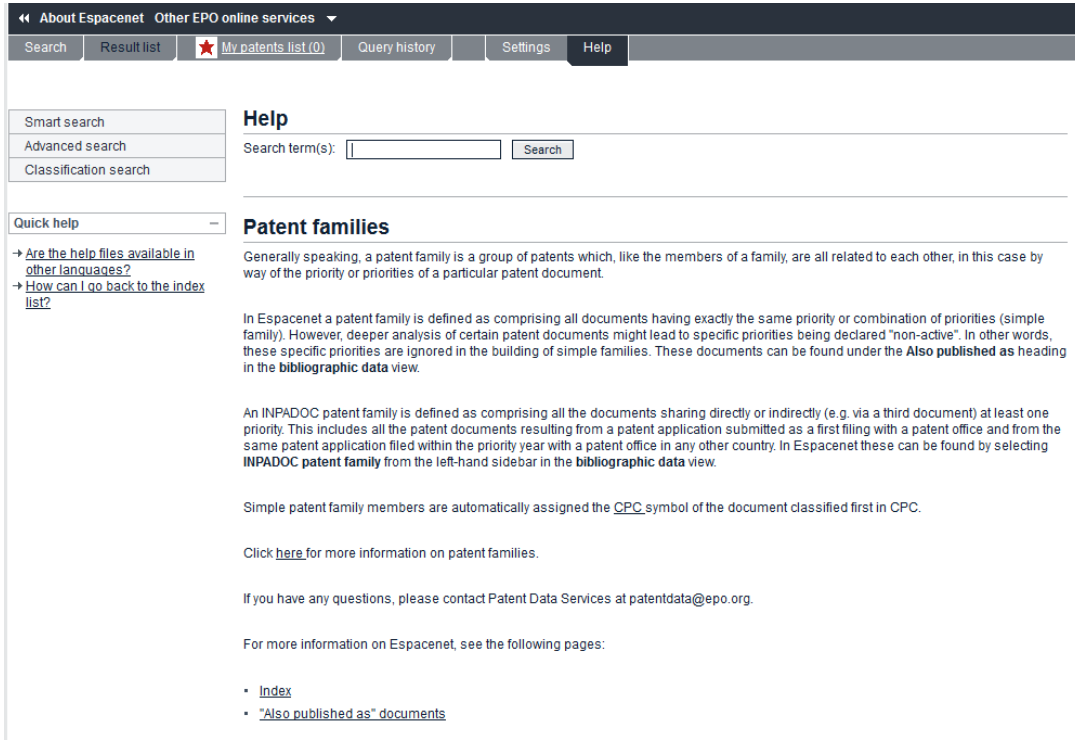

# **SEARCHING**

## **General Searching Tips**

• Since this is a European database, use both American and European spellings. Example: (tire or tyre). Be aware also of different terms (toilet in American is loo in British usage) or different meanings for the same words. See (http://en.wikipedia.org/wiki/List of words having different meanings in Briti [sh\\_and\\_American\\_English:\\_A%E2%80%93L](http://en.wikipedia.org/wiki/List_of_words_having_different_meanings_in_British_and_American_English:_A%E2%80%93L) ).

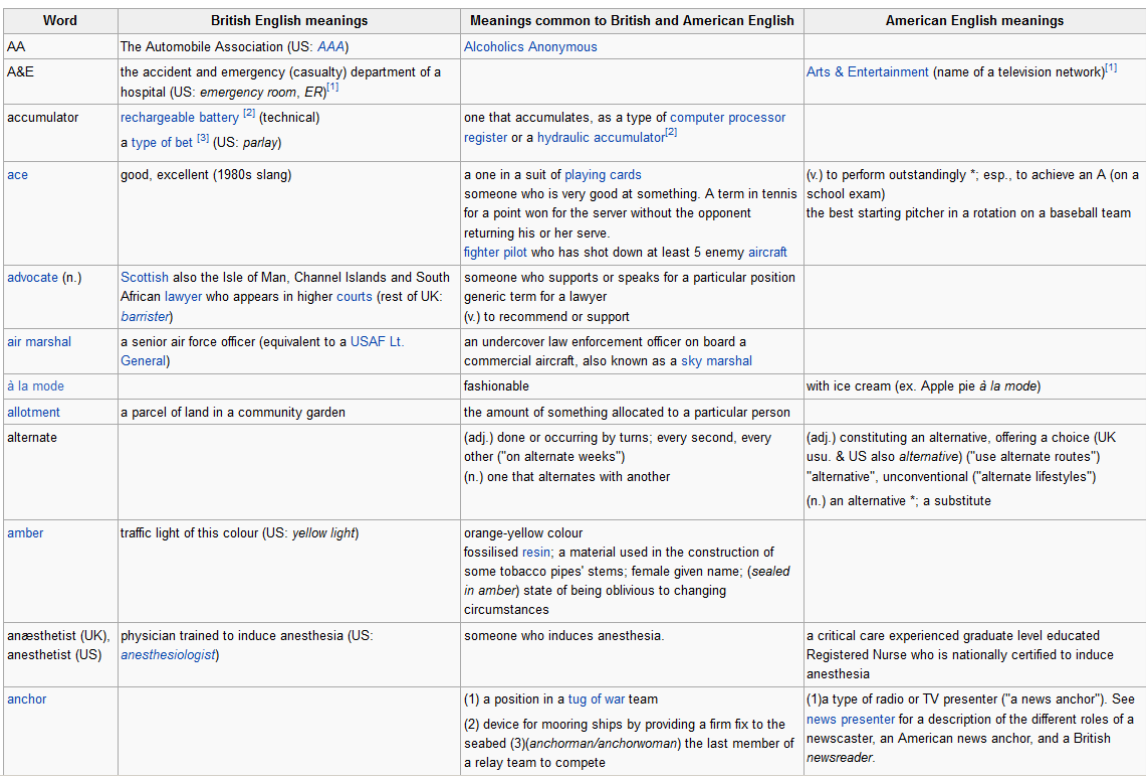

- There is a **Help Index button** at the top. Once you open a patent you'll see **Quick Help** on the left side. The Quick Help automatically displays frequently asked questions appropriate to the selected page.
- **Mosaics** (speaking of vocabulary differences) are the **non-textual parts**, the drawings, charts, etc.
- Sorting Results **If you have fewer than 500 patents**, you can sort in ascending or descending order by "Upload Date", "Priority Date", "Inventor", "Applicant" or "ECLA"
- Click on the star to add patents to your list.

**SMART SEARCH** – <http://www.epo.org/searching/free/espacenet.html>

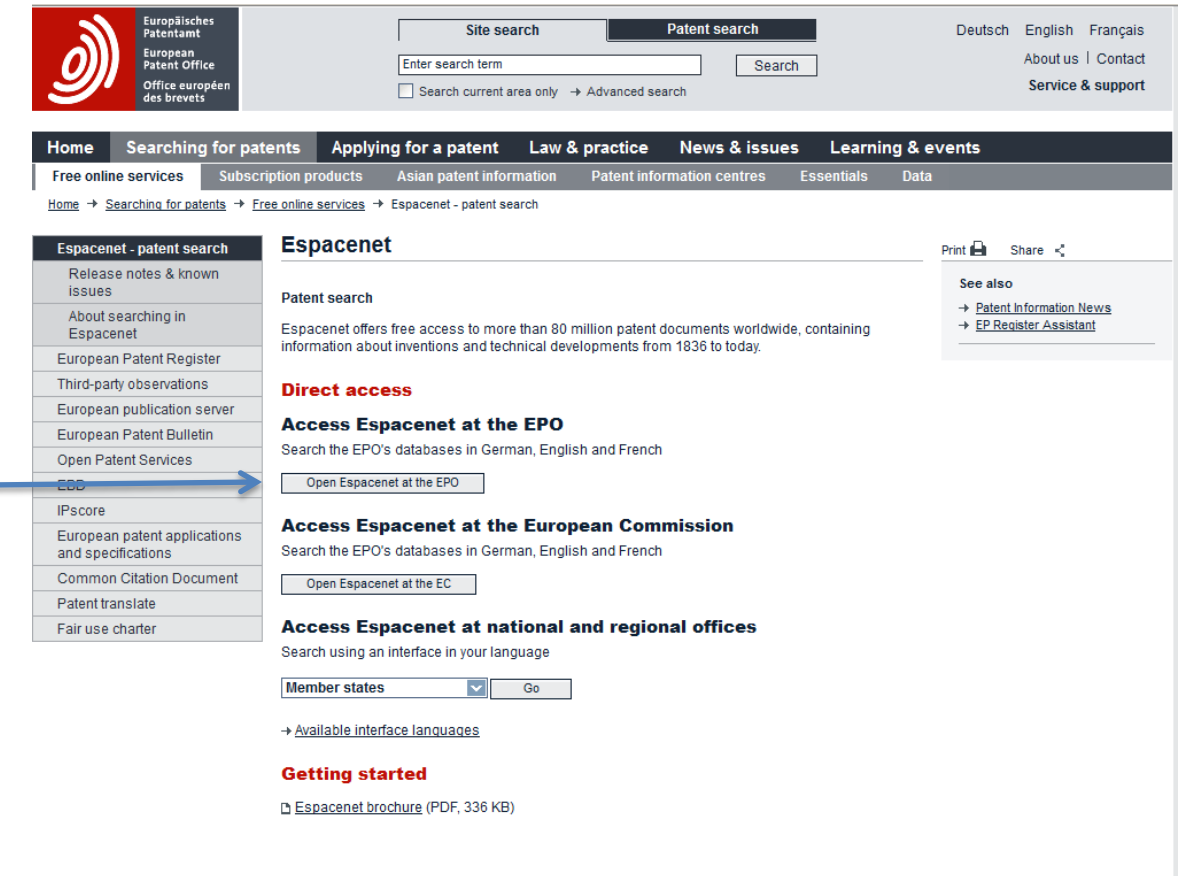

- Choose the **1st one - Open Espacenet at the EPO** (Worldwide) instead of the EP or national and regional offices databases since those contain the **latest documents only** which do not include all the features of a patent.
- You can enter a single word, several words, or complex commands.
- Boolean functions work (and, or, not), but the "AND" is not necessary.
- Enter a number in **Smart Search** to retrieve a patent. You can use Smart Search even if you don't know what kind of number (application, publication, etc.) you have. **Leave out the commas** when you enter the number. For example enter **5611171**.

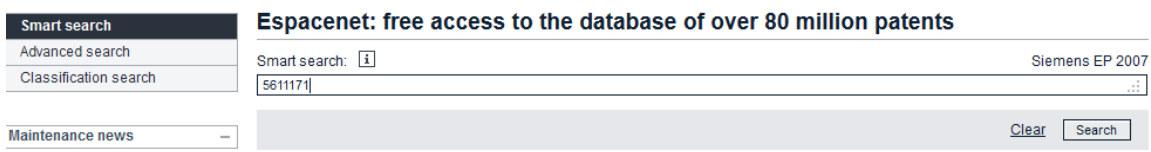

**Scheduled maintenance** 

 Since the number is not identified by country, look for the one or ones identified as US.

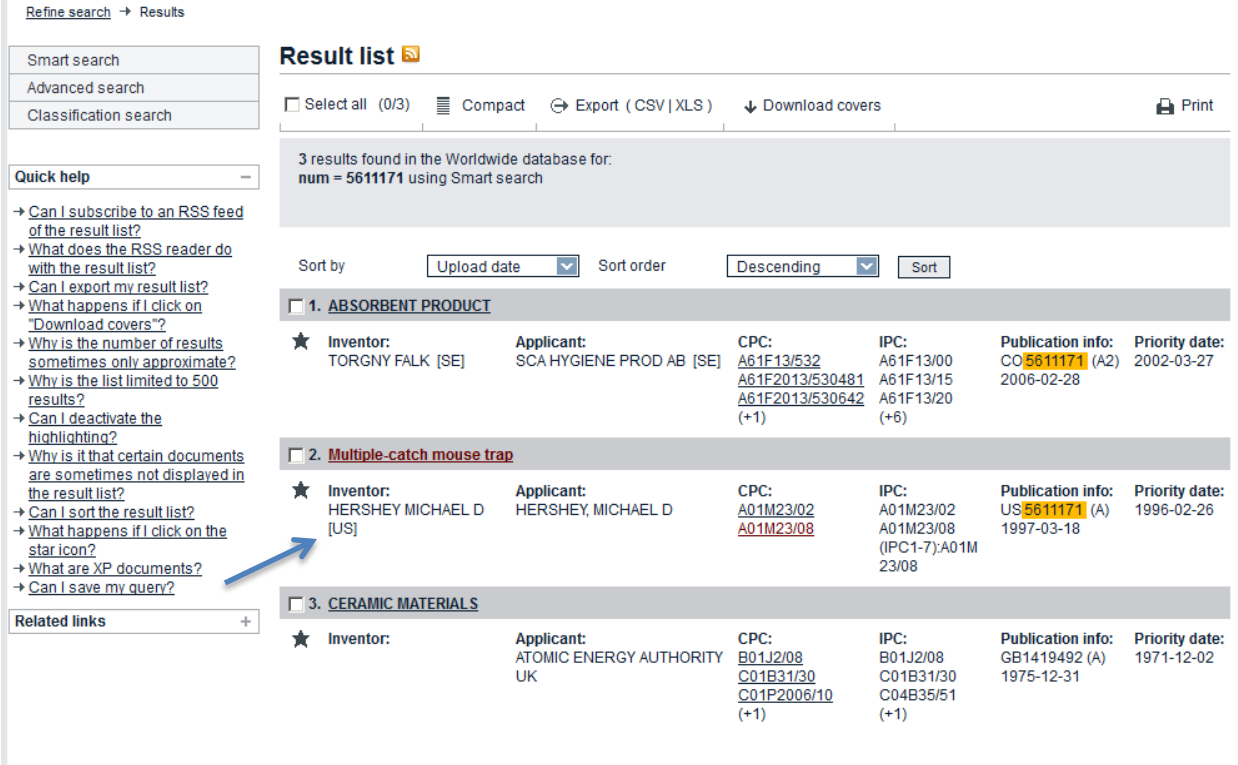

(See Espacenet's list of 2 digit country codes [http://ep.espacenet.com/help?topic=countrycodes&method=handleHelpTopic&locale=en\\_ep](http://ep.espacenet.com/help?topic=countrycodes&method=handleHelpTopic&locale=en_ep) .)

## **Country codes**

Country codes consist of two letters (e.g. GB) indicating the country or organisation where the patent application was filed or granted.

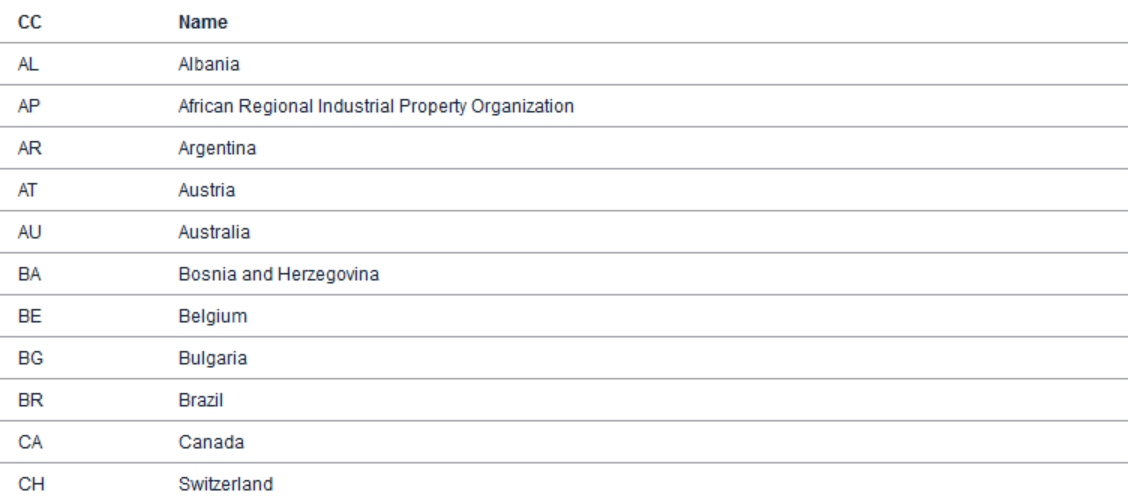

 Once you open the patent, explore the choices on the left side bar. Note that cited and citing documents are listed for you here. INPADOC legal status is similar to the US file wrapper giving information about what has been happening with the

patent. Note the **abstract** below the description. You can use machine translation to translate it into other languages available in the pull down menu.

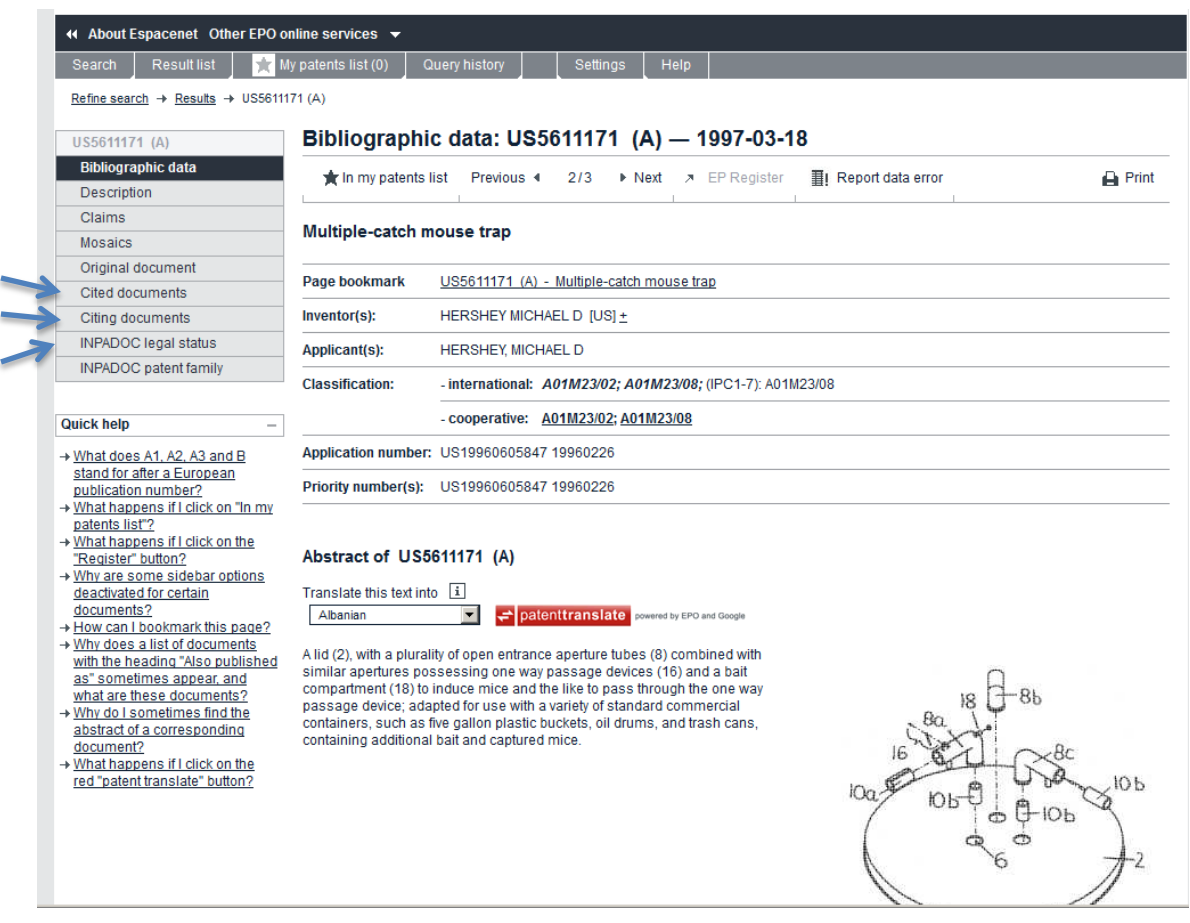

 Click on **Original document** (left side bar) to see the full document and choose sections from the pull down menu or on Mosaics to see the drawings.

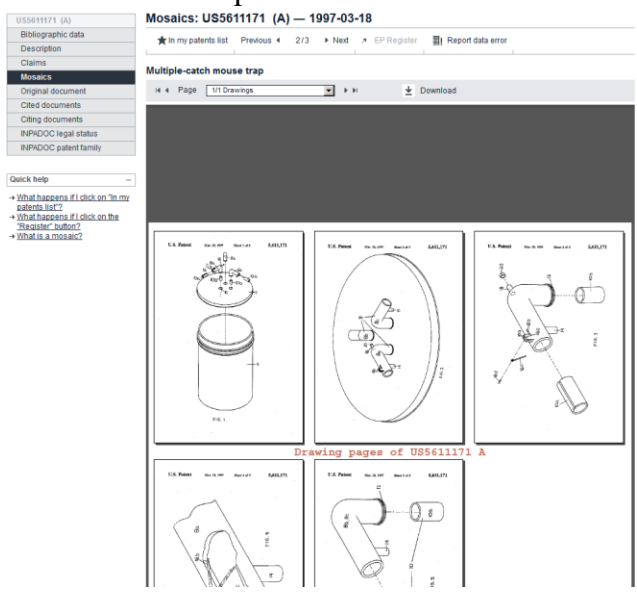

 If you want to **save the patent**, open the original document and **choose download** at the top. You will see letters to type in a box in order to filter out robots. You can **print the patent from the print icon on the top right** without downloading it.

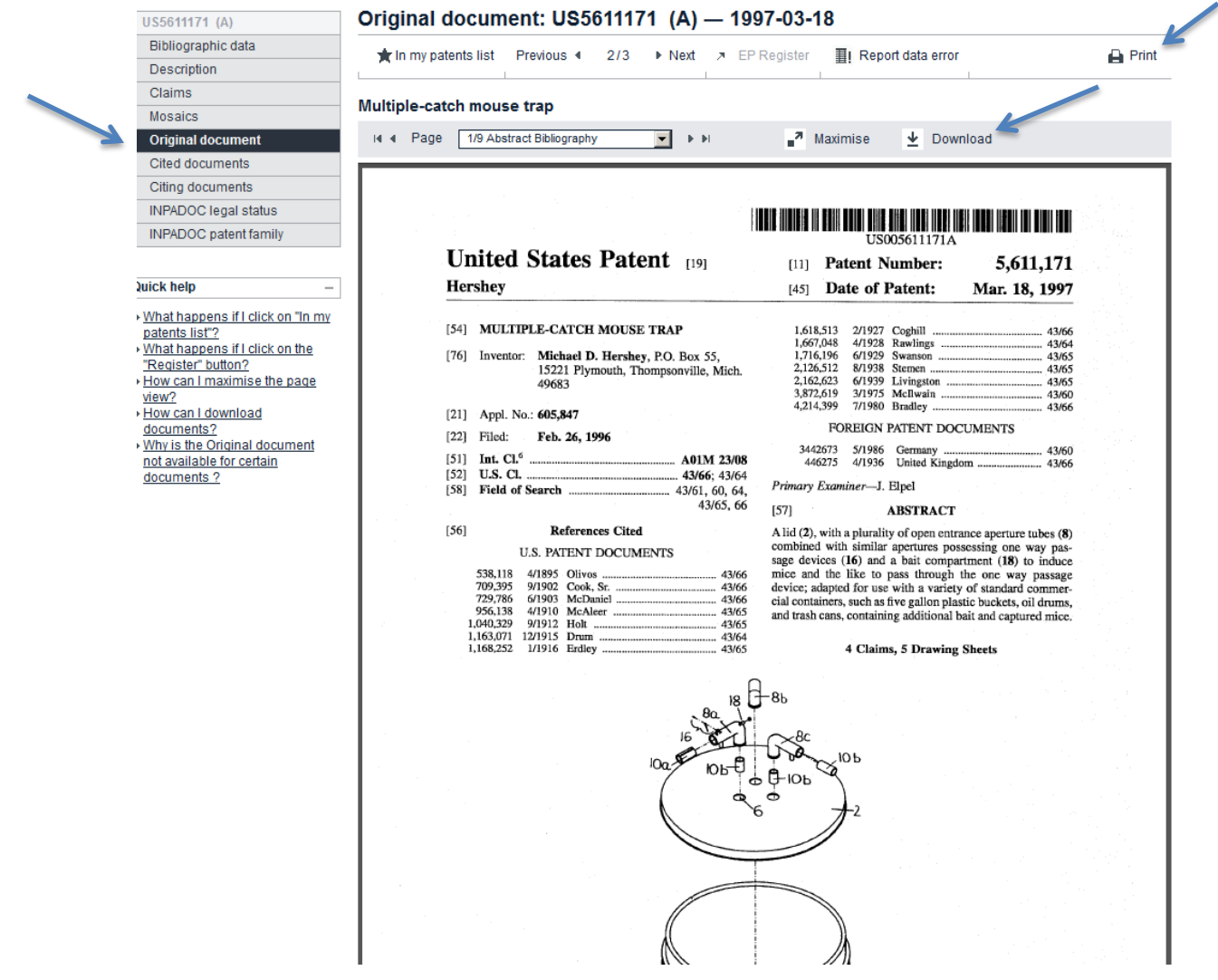

- For a key word search, enter a term or terms describing your invention or enter an inventor's name, date, or company name. A key word search will probably give you an overwhelming number of results such as when you search using the terms "rat trap." If you decide to do a keyword search, consider different spellings such as tennis racket and tennis racquet as below.
- Search using the terms **tennis racket or tennis racquet**.

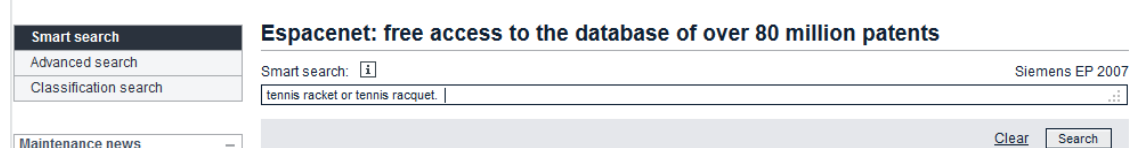

Open the result by Mohr, Stefan and Lau Daniel **DE102009058897** (at the bottom or

 $\bullet$ 

may be on the next page – note the arrow at the bottom right for next page.) (DE=Germany)

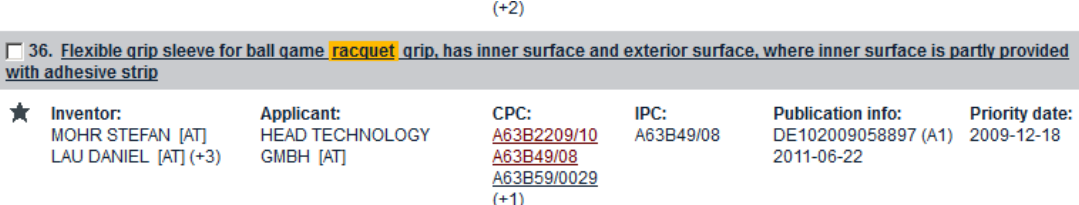

On the left side bar look at the INPADOC patent family to see other patents related to this one and the INPADOC legal status to see what has happened with this patent.

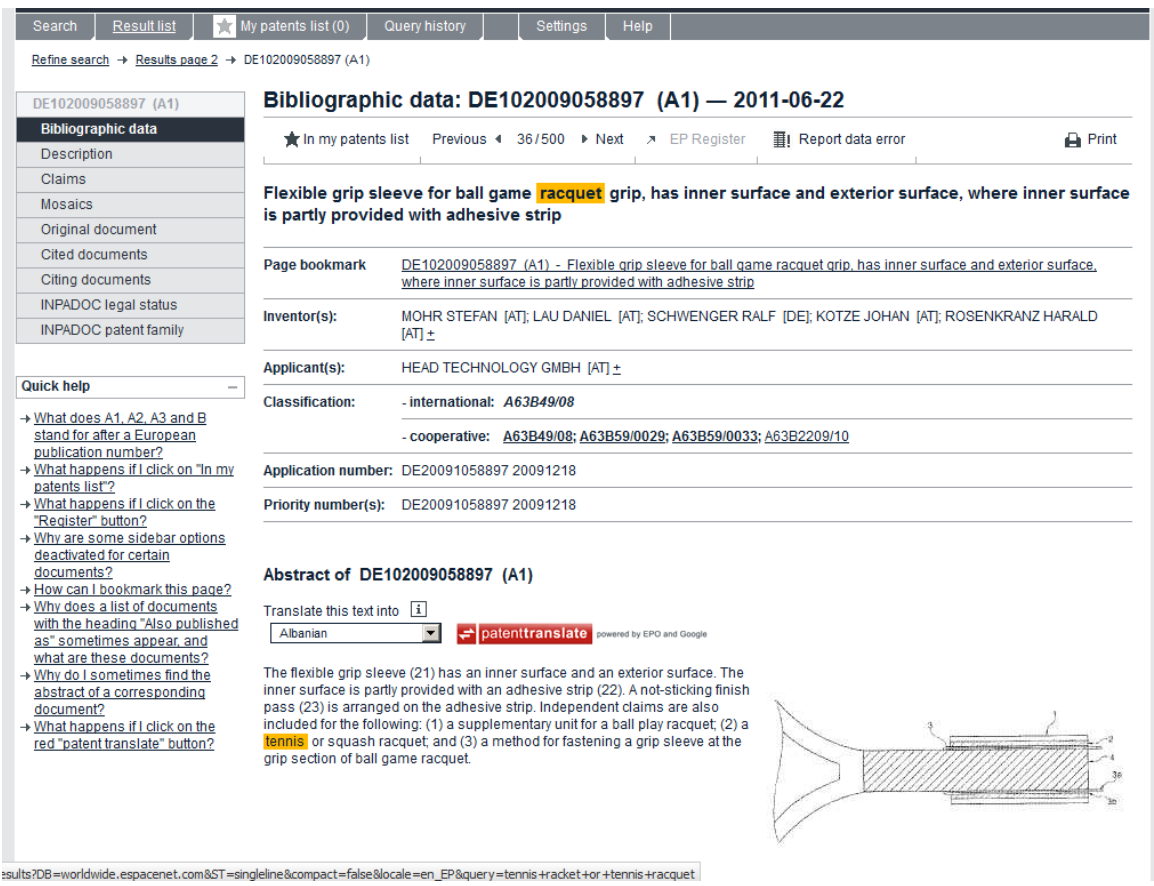

Patent Family:

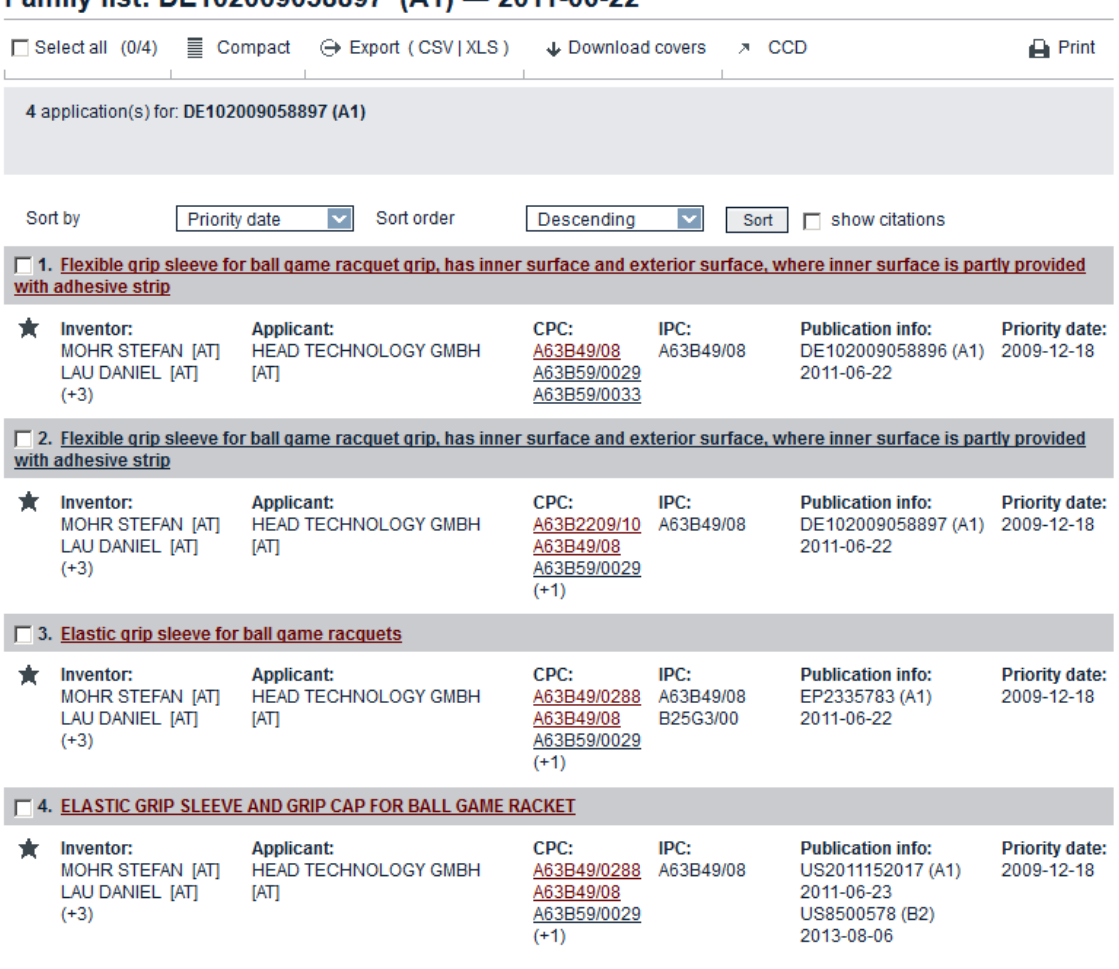

## Family list: DE102009058897 (A1) - 2011-06-22

## INPADOC Legal Status:

adalahan ying

INPADOC legal status: DE102009058897 (A1) - 2011-06-22 In my patents list A EP Register II Report data error  $\rightharpoonup$  Print Flexible grip sleeve for ball game racquet grip, has inner surface and exterior surface, where inner surface is partly provided with adhesive strip

The EPO does not accept any responsibility for the accuracy of data and information originating from other authorities than the EPO; in<br>particular, the EPO does not guarantee that they are complete, up-to-date or fit for s

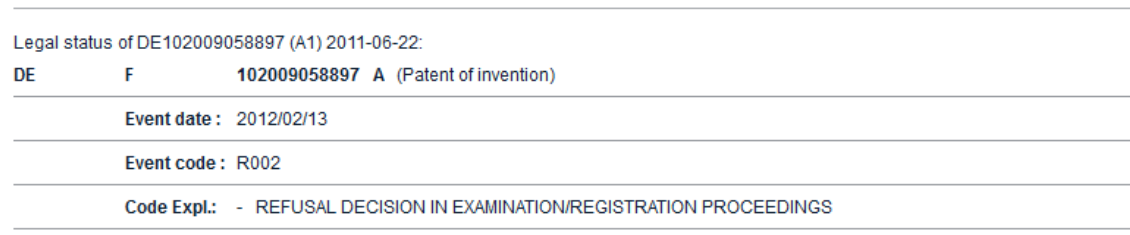

 Experts in patent searching use commands for more exact searching by combining terms in Smart Search. See the Espacenet brochure ([http://documents.epo.org/projects/babylon/eponet.nsf/0/4E8744EB66E8F944C12577D600598EE](http://documents.epo.org/projects/babylon/eponet.nsf/0/4E8744EB66E8F944C12577D600598EEF/$File/espacenet_brochure_en.pdf) [F/\\$File/espacenet\\_brochure\\_en.pdf](http://documents.epo.org/projects/babylon/eponet.nsf/0/4E8744EB66E8F944C12577D600598EEF/$File/espacenet_brochure_en.pdf) ) for a list of commands.

## Smart search field identifiers

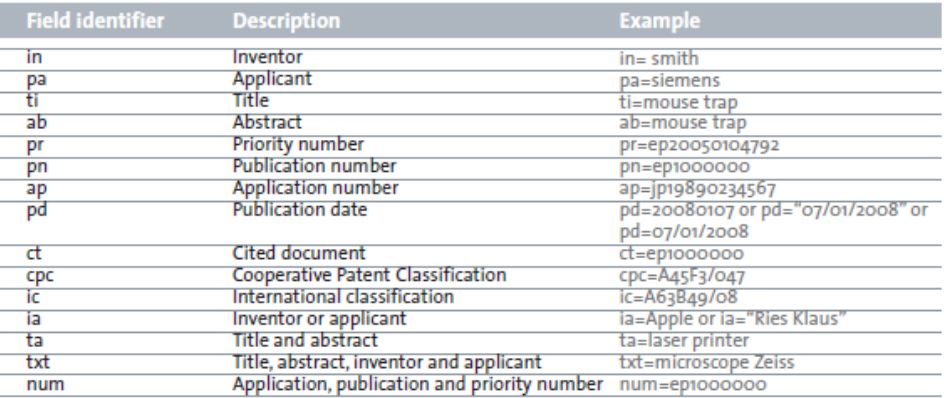

## Smart search operators

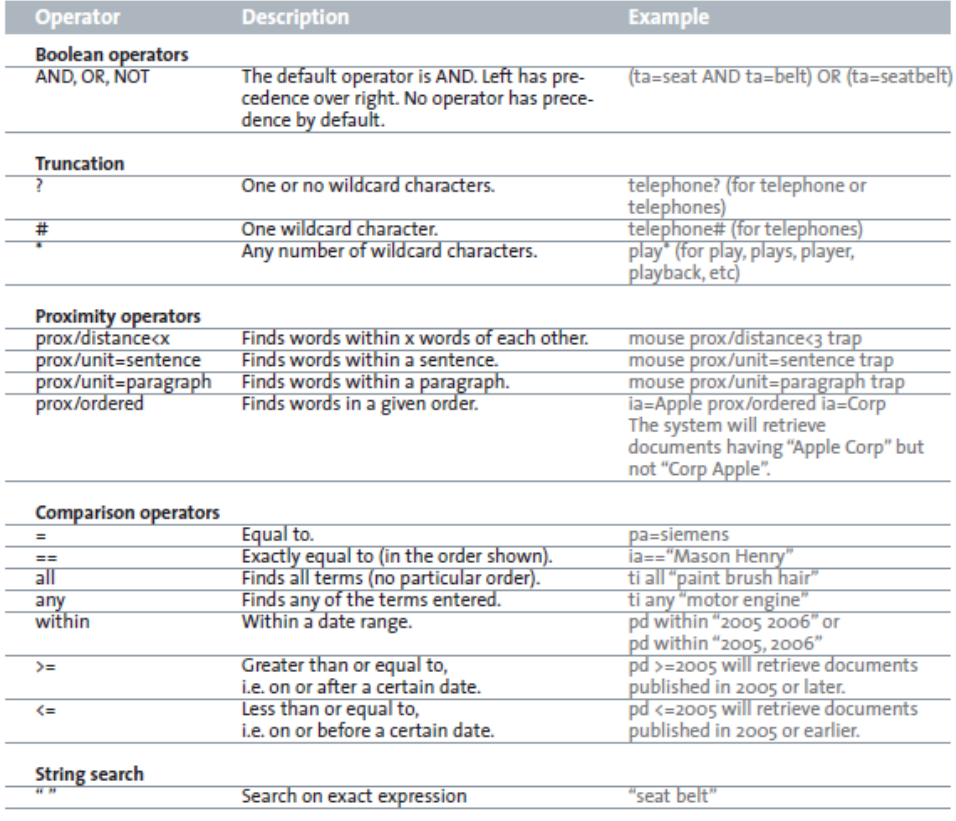

# **ADVANCED SEARCH** (for combining various search terms)

- Use the dark gray search tab and choose Advanced Search. Title search may prove fruitless **since many patents have meaningless titles.** For example, the title of the koosh ball patent is "Generally Spherical Object with Floppy Filaments to Promote Sure Capture."
- Enter the Current International Class (IPC) from a USPTO patent application you've already found with a classification search of 43/66. (Pick for example, patent # 5,502,918.) For mouse traps, A01M 23/02 (20060101) was one of the international classes listed. (Later try the others also.) On the Advanced Search Form enter just A01M 23/02 **without spaces** (**A01M23/02**) in the **Cooperative Patent Classification (CPC) box**. Later try the **International Patent Classification (IPC) box**. **A01M23/02** was listed on both IPC and CPC.

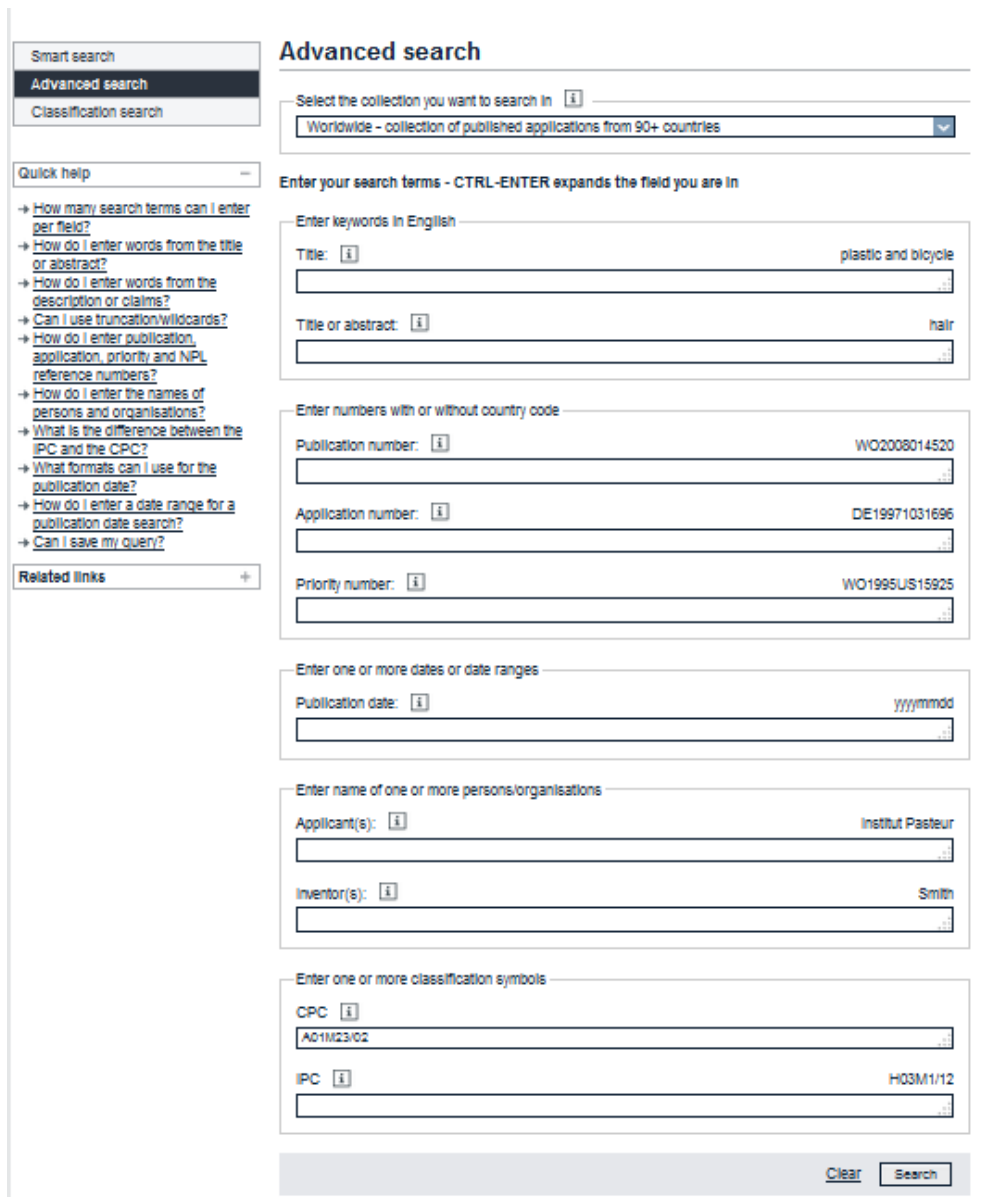

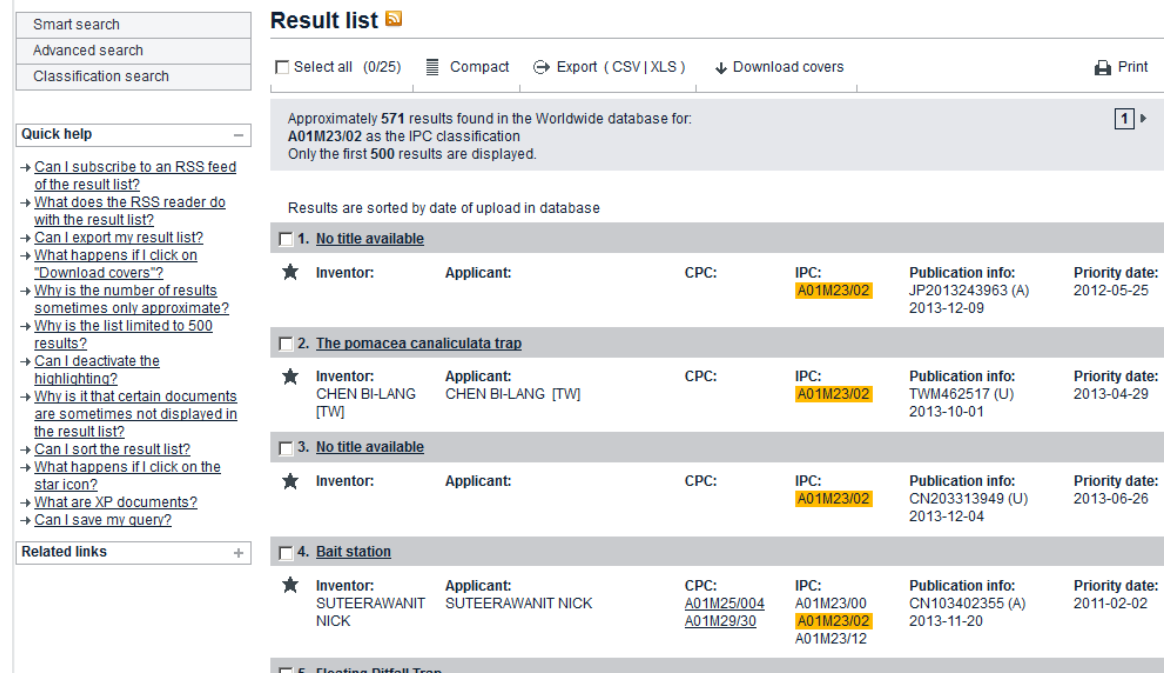

**CLASSIFICATION SEARCH** (left menu) (for less chance of missing a patent)

 European classifications are different than those of the USPTO. They have 8 broad fields (A-G) plus Y for technology. Look at the classifications at [http://worldwide.espacenet.com/classification?locale=en\\_EP](http://worldwide.espacenet.com/classification?locale=en_EP) 

# **Cooperative Patent Classification**

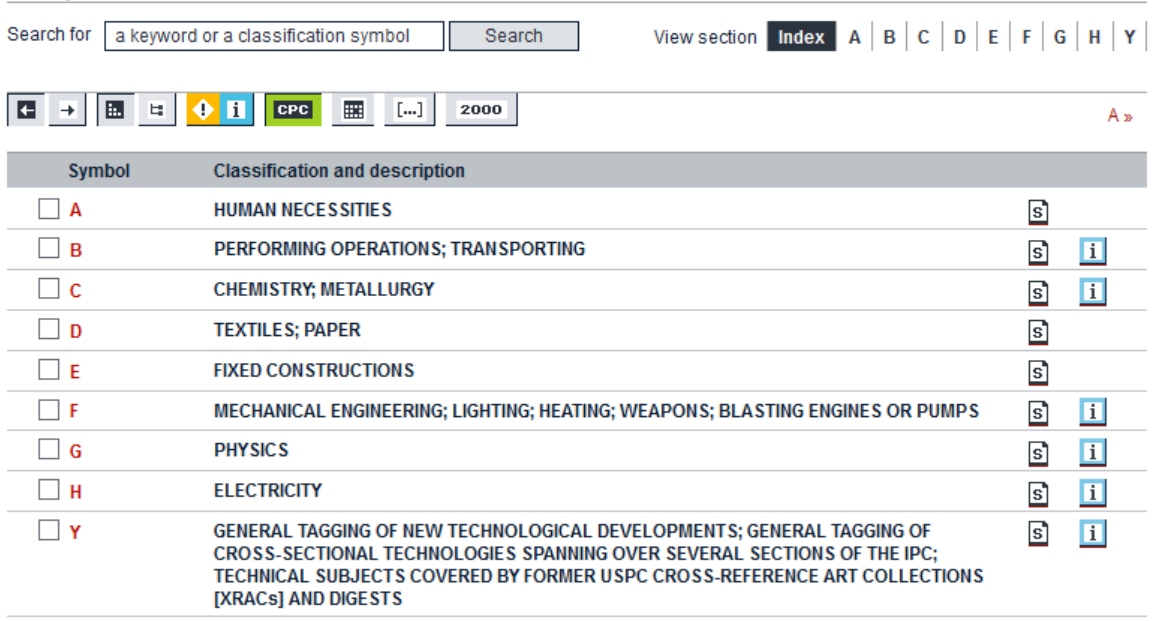

Click on one of the 8 letters (in the middle under symbol or at the top after index to see subclasses). Their index is basically the subclasses. Note one of the help

questions on the left asks what the different buttons mean and includes an explanation that CPC text is highlighted in green in contrast to IPC text.

 $\overline{\phantom{a}}$ 

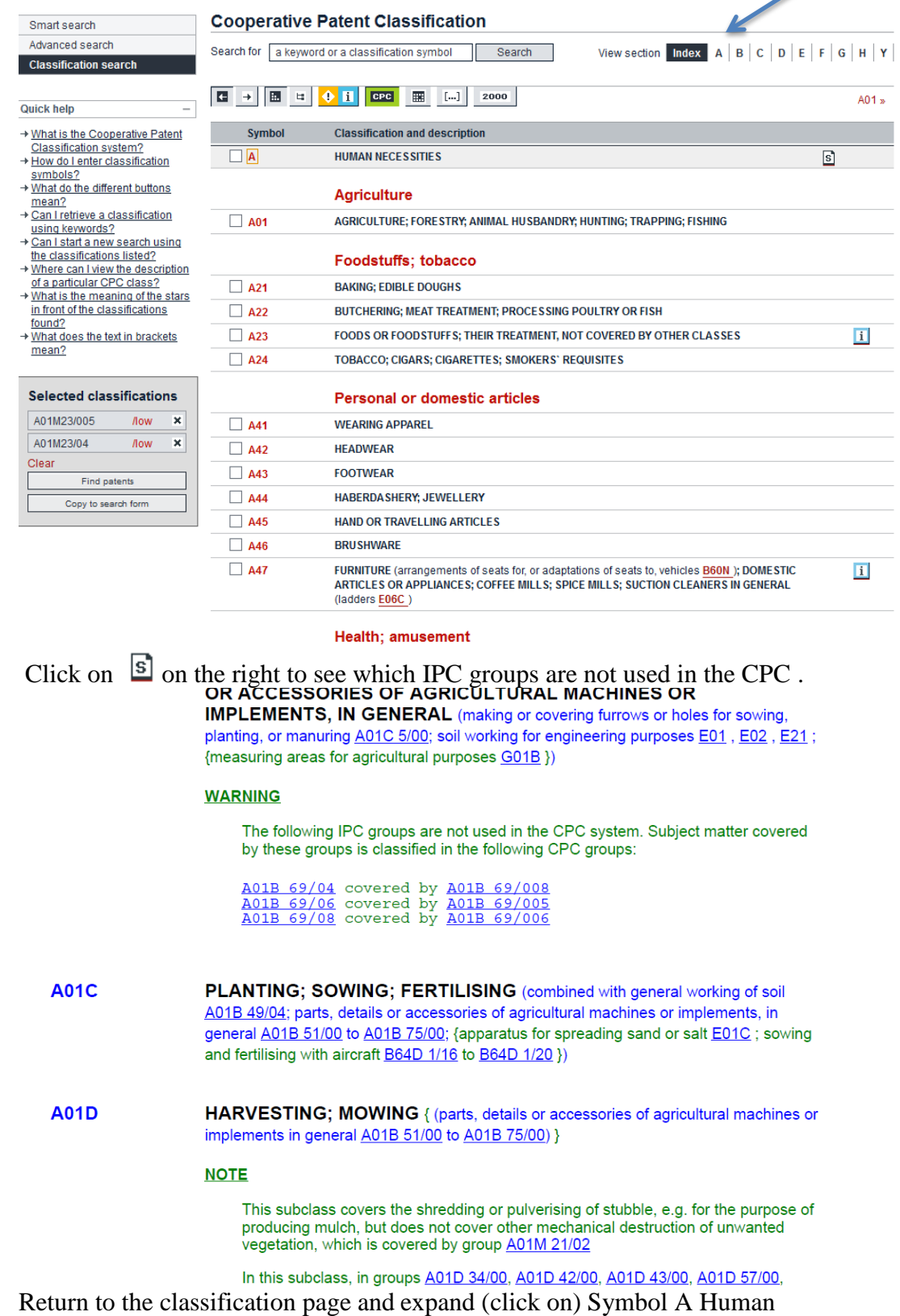

 $\bullet$ 

# Necessities, then Agriculture, then A01. If you don't see green text, click on the **EPC** button. **D** shows IPC groups not used in CPC.

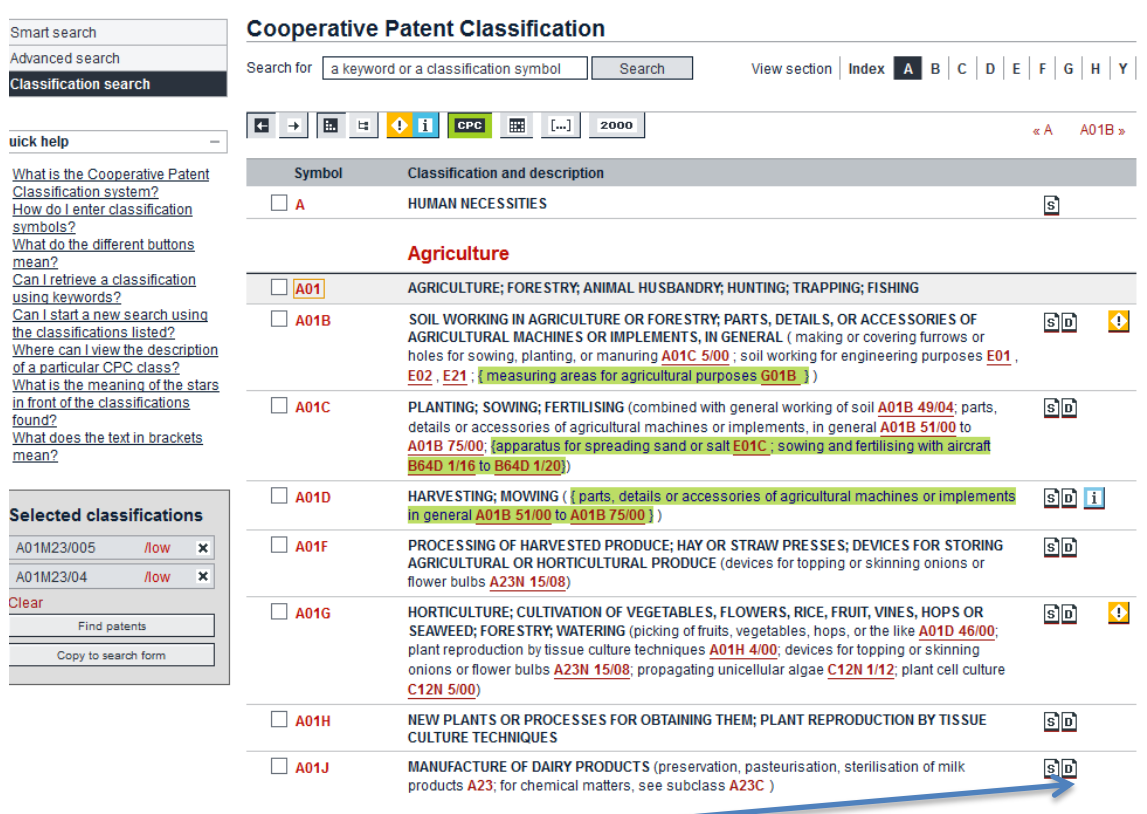

- Within the subclasses note the  $\overline{D}$  button on the right which provides a definition of the subclass plus other references.
- Compare these to the US classifications listed at <http://www.uspto.gov/web/patents/classification/selectnumwithtitle.htm> .

Note that design classes are listed last.

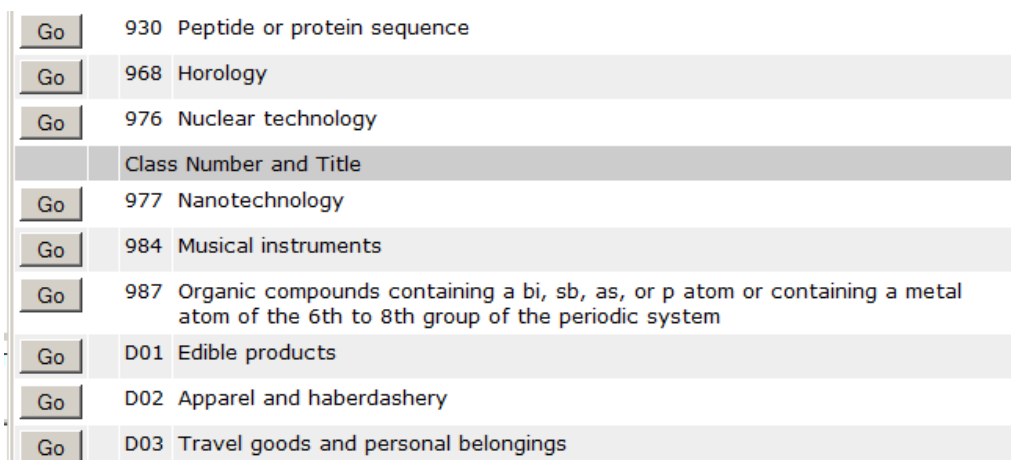

As of Jan. 1, 2013 the USPTO is also providing access to CPC on its classification page<http://www.uspto.gov/web/patents/classification/index.htm> .

Choose USPC, enter the USPC class and subclass, choose html, and pull down to select Statistical Mapping from USPC to CPC.

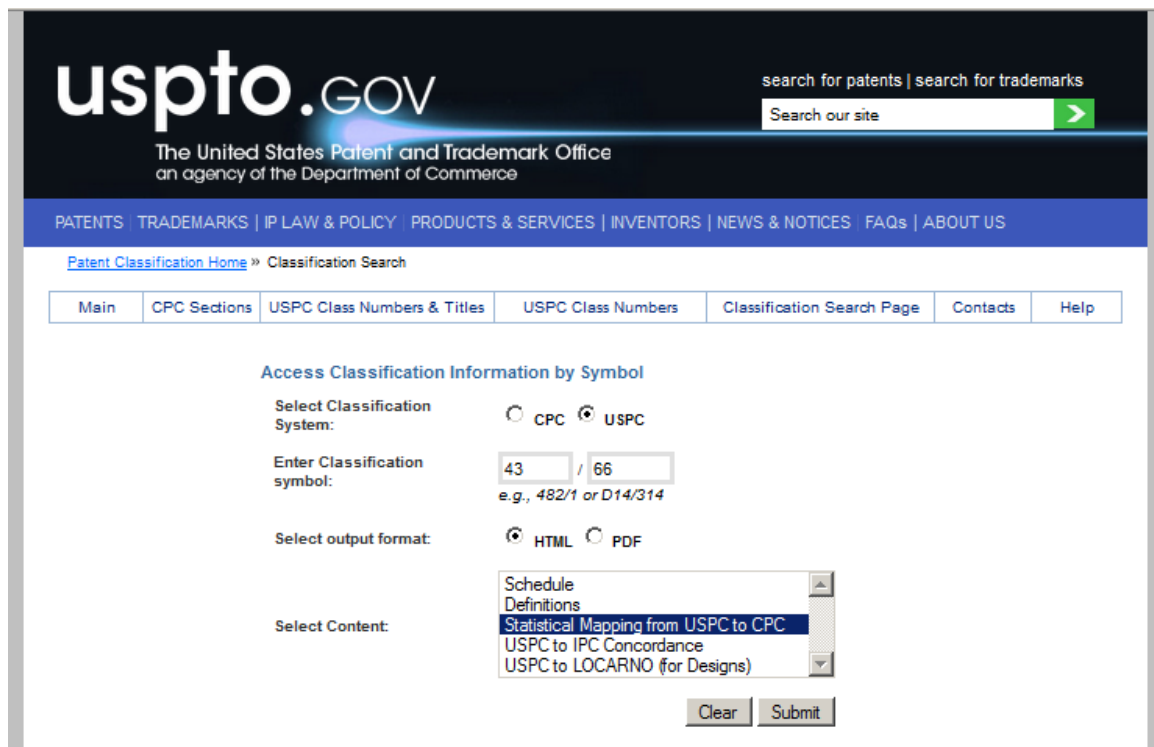

For USPC 43/66, the most relevant CPC classification is  $\underline{A}$  [01M](http://www.uspto.gov/web/patents/classification/cpc/html/cpc-A01M.html) [23/08](http://www.uspto.gov/web/patents/classification/cpc/html/cpc-A01M.html#A01M23/08) (eliminate spaces for searching.)

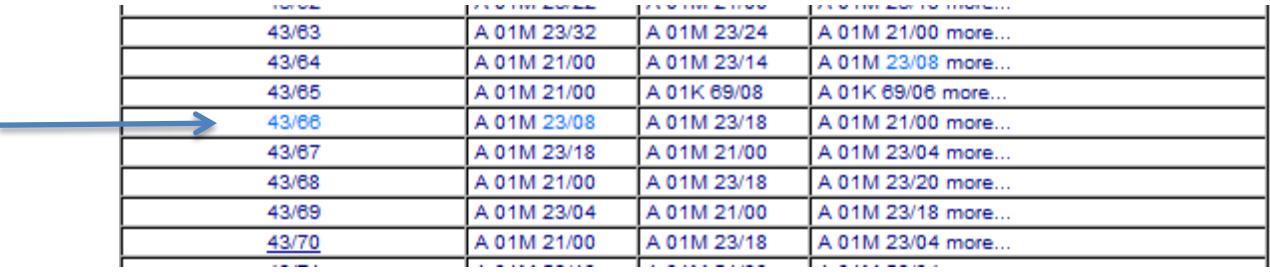

 The CPC scheme is based on ECLA (European) scheme but has finer and newer breakdowns of subjects. Like the USPTO it's hierarchical:

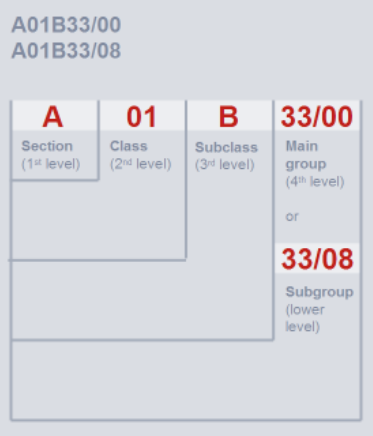

Chart from [https://e-courses.epo.org/wbts/cpc\\_general/index.html](https://e-courses.epo.org/wbts/cpc_general/index.html)

.

Go back to the Espacenet EP search page

[http://worldwide.espacenet.com/?locale=en\\_EP](http://worldwide.espacenet.com/?locale=en_EP) and choose classification search. Espacenet has now combined the keyword and classification symbol search into one box. Symbol means an alphanumeric string (A01M23/00 from our previous example) not, for example, a symbol you would use for a Trademark. Enter **mouse trap** in the search box and click on the result **A01M23/00** to see subclasses.

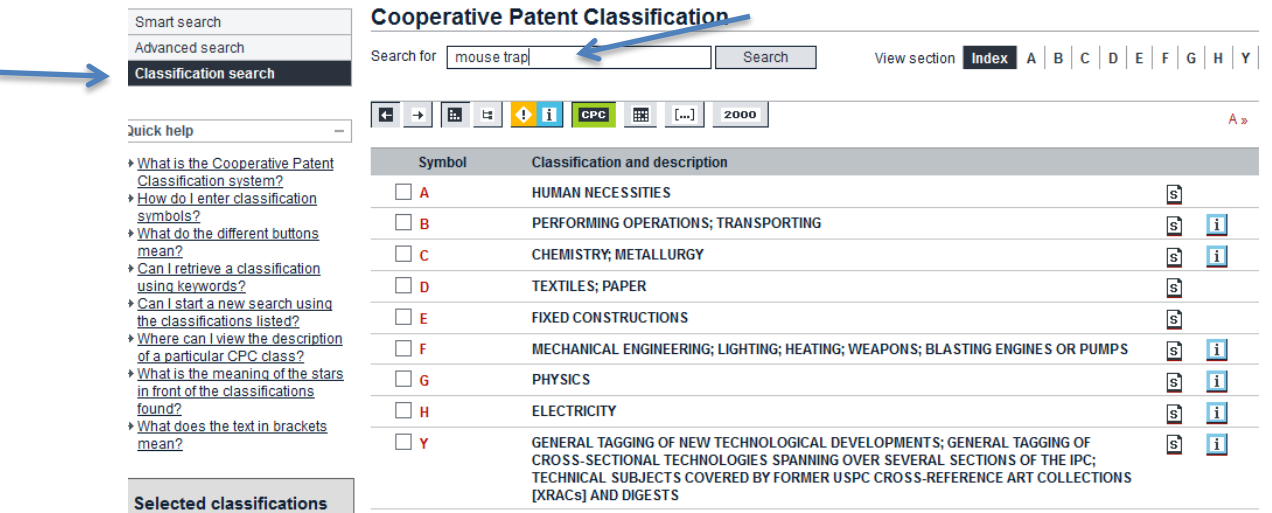

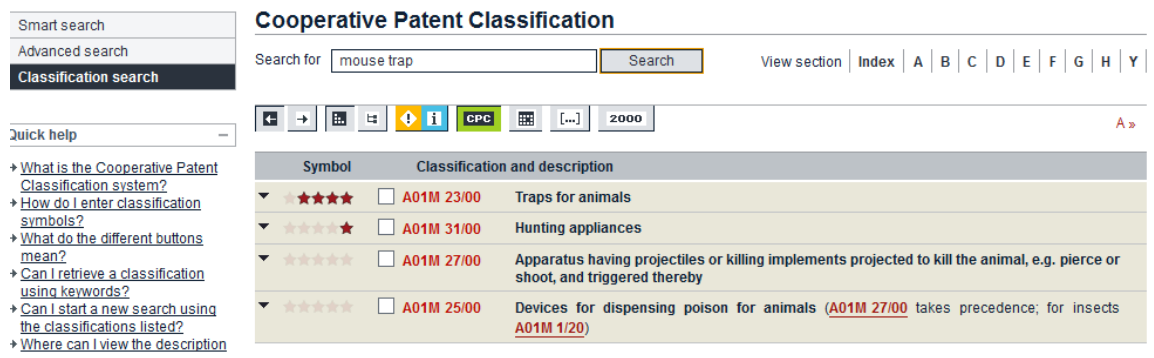

If you already know the classification, enter it (**A01M23/00),** remembering not to leave spaces between letters and numbers**.** Check the classifications you want and from the left box either select **Copy to your search form to** paste the classification into the search form under CPC or select **Find patents** to retrieve patents with that classification.

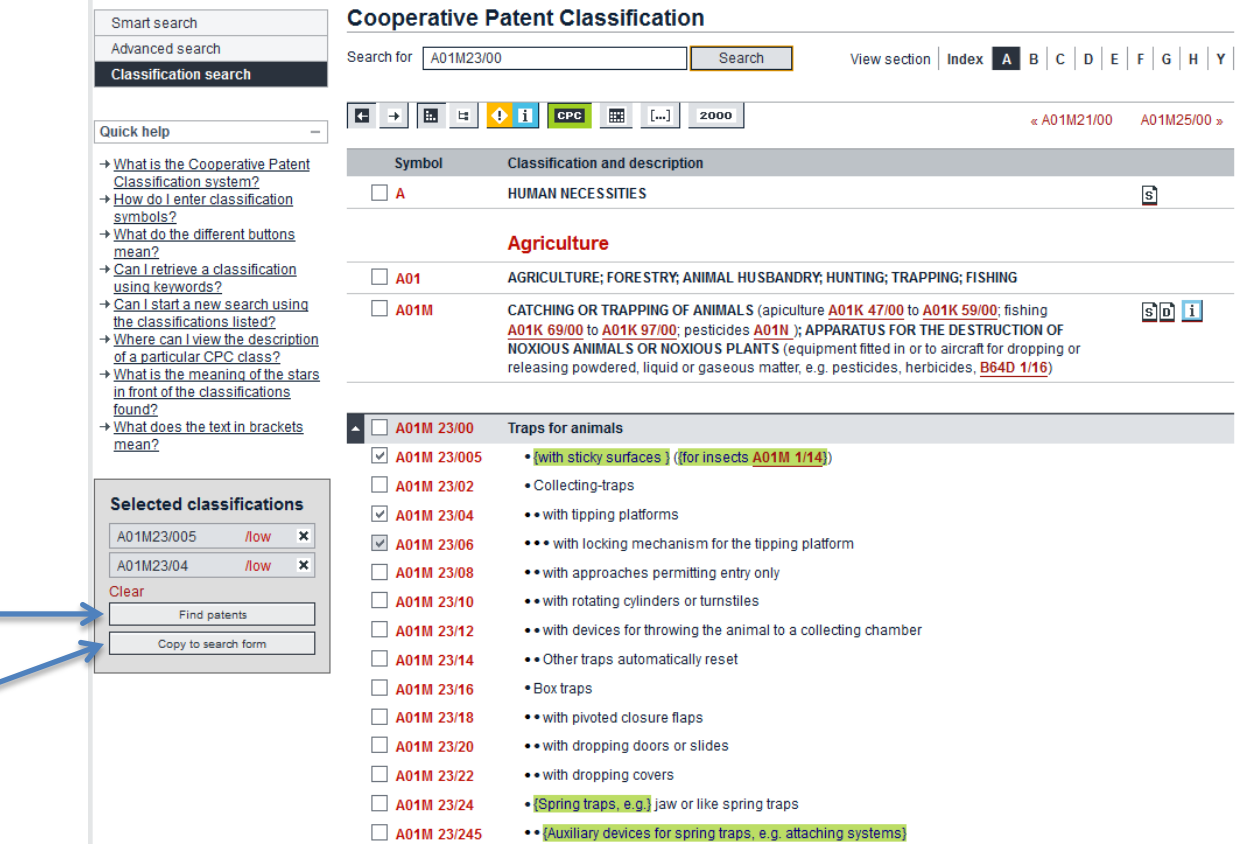

# **GOOGLE PATENTS PRIOR ART SEARCH**

- Enter your search terms on the Google Advanced Patent Search page [\(http://www.google.com/advanced\\_patent\\_search](http://www.google.com/advanced_patent_search) ) (See next page)
- For example, here is a CPC classification search using A01M23/00.

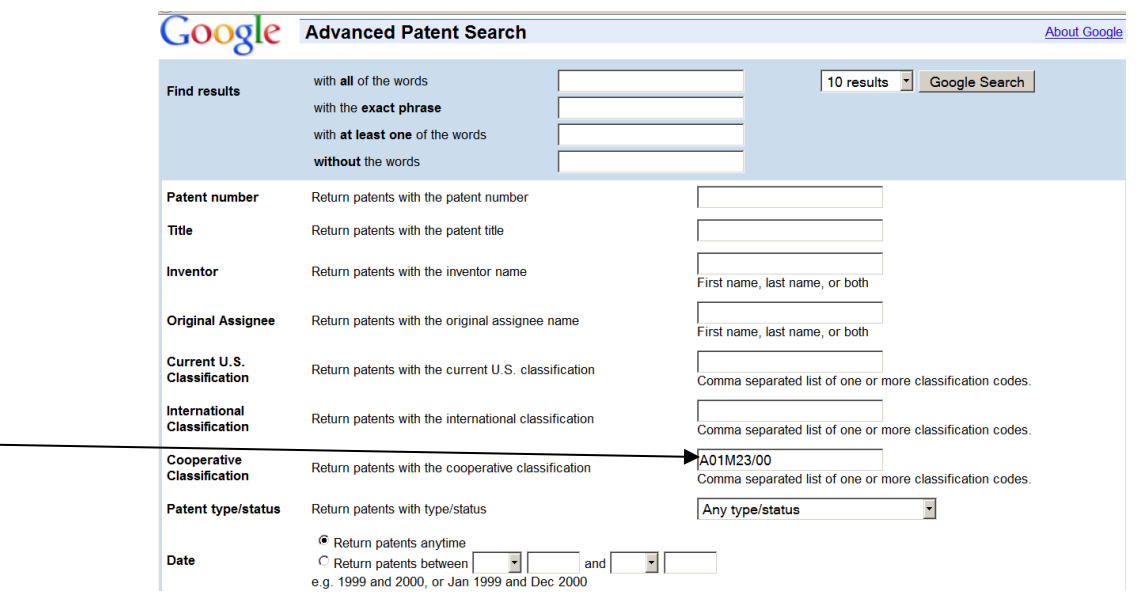

Click on a result, for example this EP (European) application:

## Trap for rats, mice and other vermin

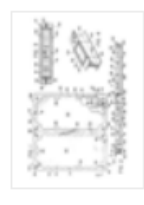

www.google.com/patents/EP0054590A1?cl=en App. - Filed Dec 19, 1980 - Published Jun 30, 1982 - Benjamin H. Baker - J.T. EATON & COMPANY, INC. A non-toxic adhesive trap (10) for mice and insects using a pressure sensitive adhesive (30) which is insensitive to normal heat variations in a room and will not ... **Overview - Related - Discuss** 

• Note the "Find prior art" blue tab on the top of the result screen.

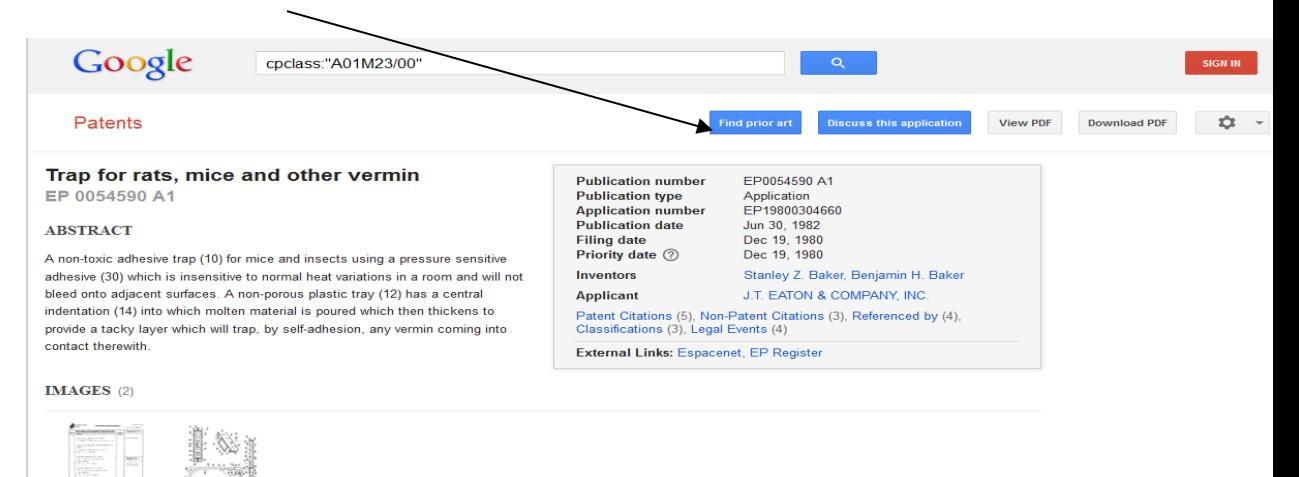

 The prior art results may include patents, journal articles, books, trade publications, YouTube videos, etc. Note that the Prior Art Finder bar on the top allows you to search by Top 10, Google Scholar (journal articles), Patents, the Web (catalogs, YouTube, etc.), Books, and People (information about the inventor). Most scholarly journal articles will need to be read in a library that has a subscription to that journal or database. For this particular search the top returns are journal items and a Google patent.

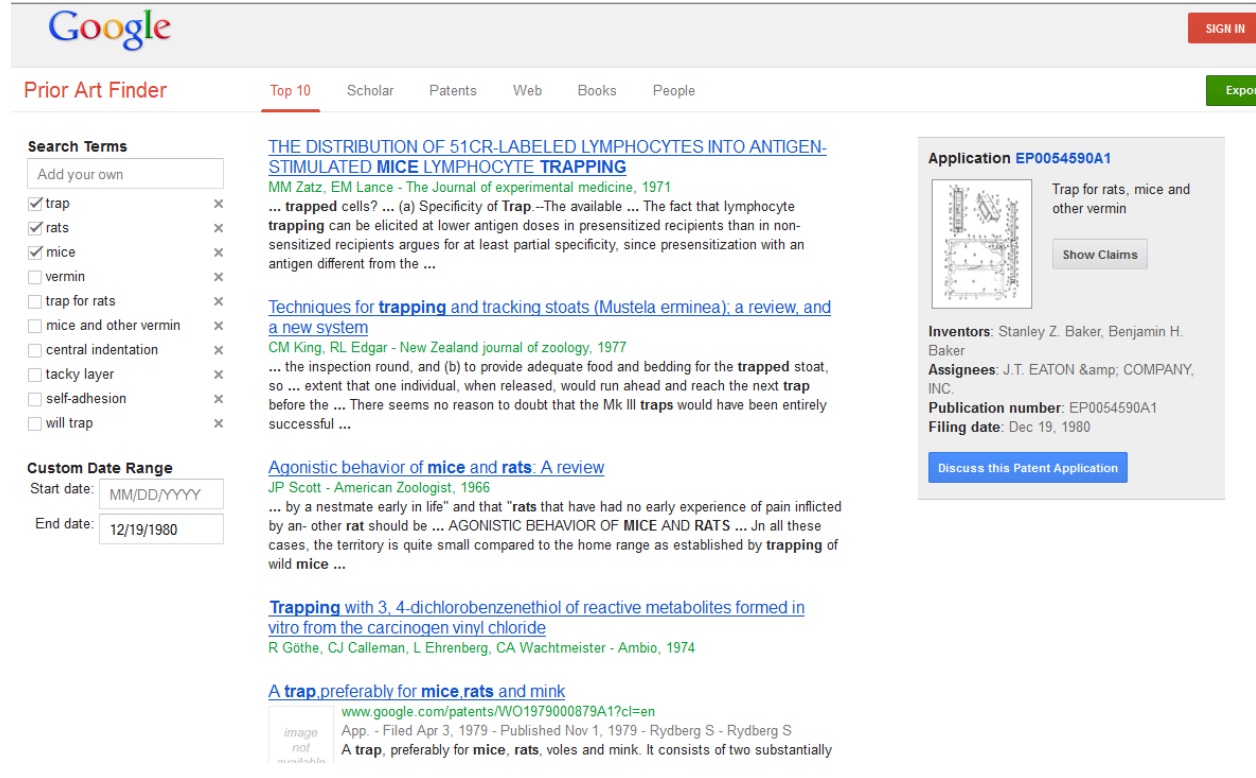

 Here's another example, this time using US class/subclass 43/66 and limiting by date (You'd want to search all dates though and remember to clear your last search.):

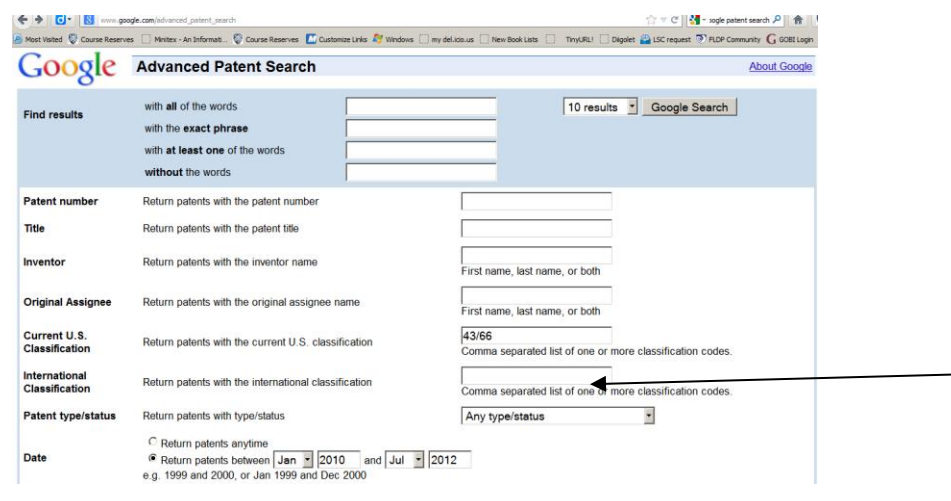

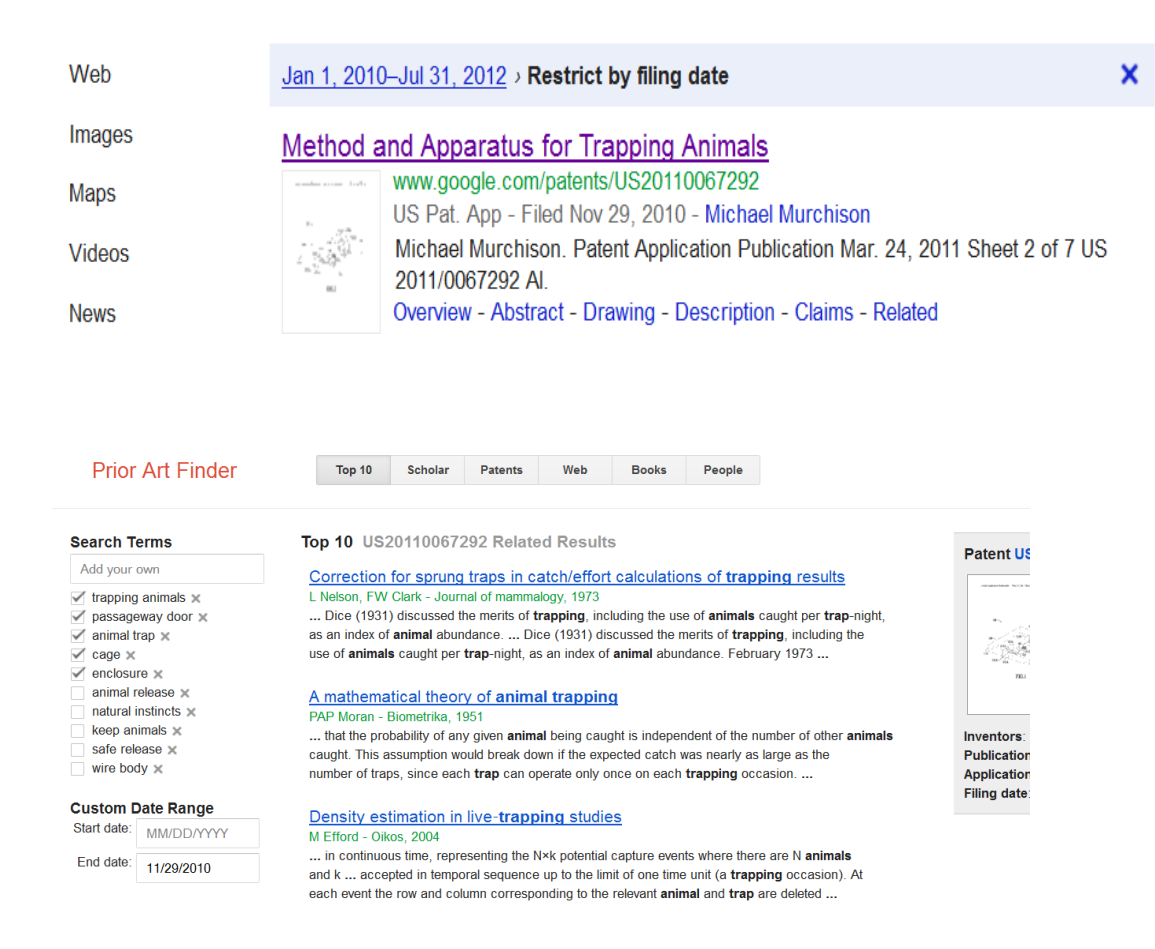

If the journal article you want to read is not linked, check to see if Fondren Library has the article. If you don't have a Rice ID, you'll need to use one of the library's public computers. Click on the journals tab on the library's homepage (library.rice.edu).

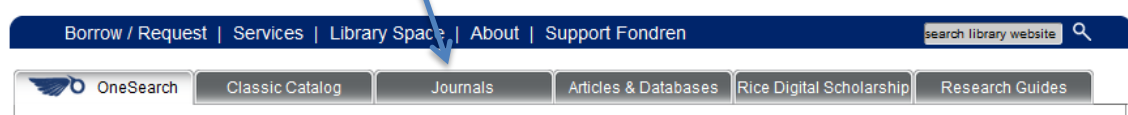

Type the title of the journal (Journal of Mammalogy for example), choose exact, and click on the blue search button with the magnifying glass.

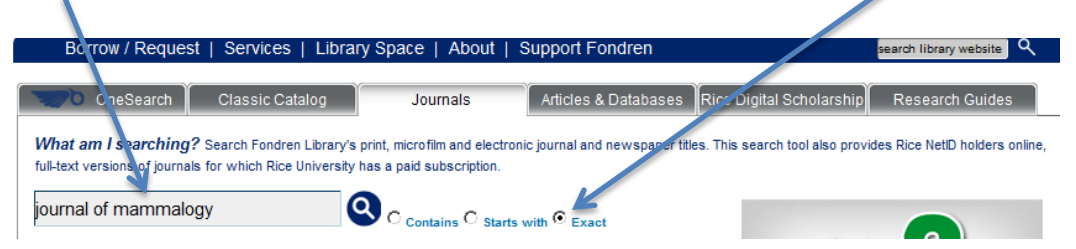

Notice we have the journal from several vendors but the dates of coverage are not the same for each vendor.

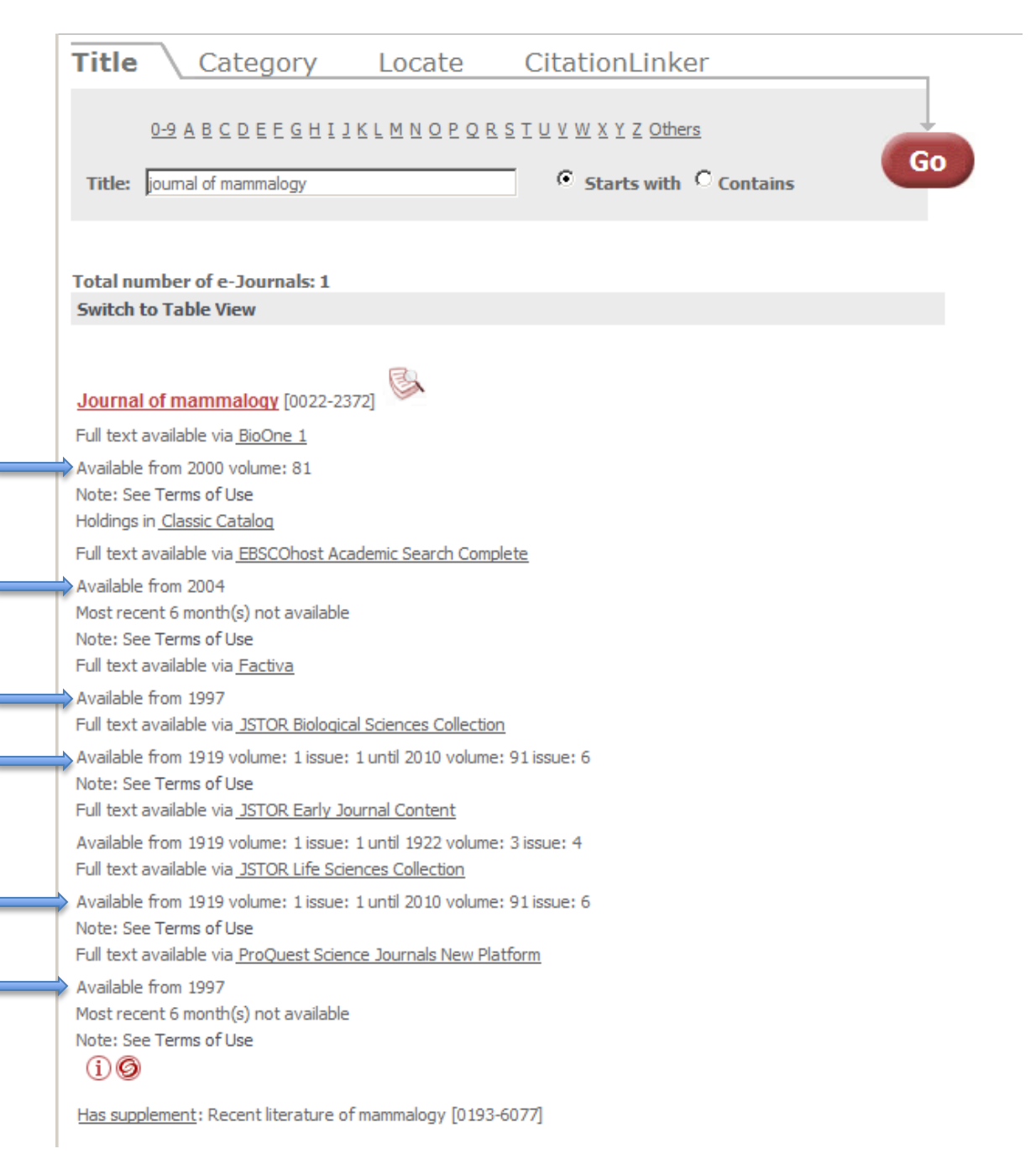

# **Please note: Google provides a good supplemental tool especially as a starting place for finding prior art, but to find foreign patents online, use Espacenet.**

# **INTERNATIONAL GUIDES:**

• "Applying for a Patent" <http://www.epo.org/applying.html>

## Applying for a patent

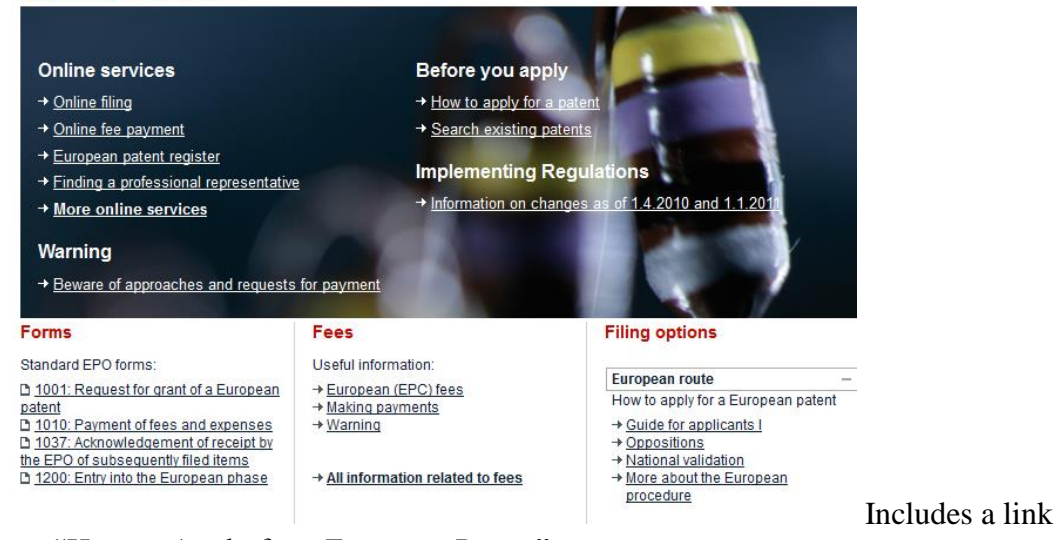

to: "How to Apply for a European Patent" <http://www.epo.org/applying/basics.html>

## How to apply for a European patent

p

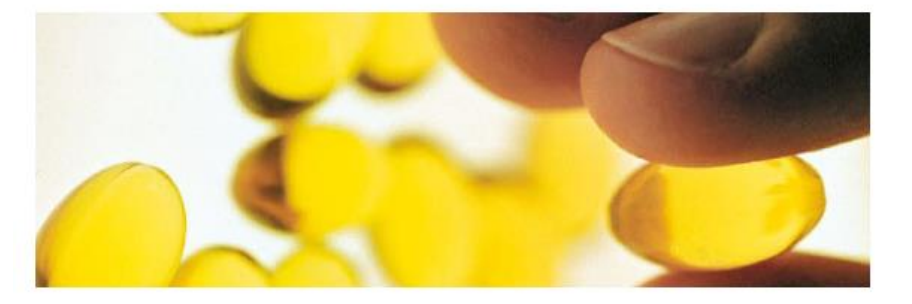

#### A step-by-step quide to the grant procedure

This guide provides basic information about the steps involved in the European patent granting procedure. Before applying for a patent, you should make sure that this is the best option for your invention.

You can also follow our e-learning guide "How to get a European patent".

# Before applying for a European patent

First, it is important to know what inventions and patents are.

An invention can be, for example, a product, a process or an apparatus. To be patentable, it must be new, industrially applicable and involve an inventive step.

Patents are valid in individual countries for specified periods. They are generally granted by a national patent office, or a regional one like the EPO. Patents confer the right to prevent third parties from making, using or selling the invention without their ewners' consent

- European patents and the grant procedure
- + The seven deadly sins of the inventor
- + European Patent Convention
- → Online services
- → Espacenet (patent search)
- + Patent information
- → Glossary

• See also "Find a professional representative" [http://www.epo.org/applying/online](http://www.epo.org/applying/online-services/representatives.html)[services/representatives.html](http://www.epo.org/applying/online-services/representatives.html) for those who are not a resident or have their principal place of business in a contracting state to the EPC (European Patent Convention). As an example, select United Kingdom and Cambridge to see lawyers available there.

k,

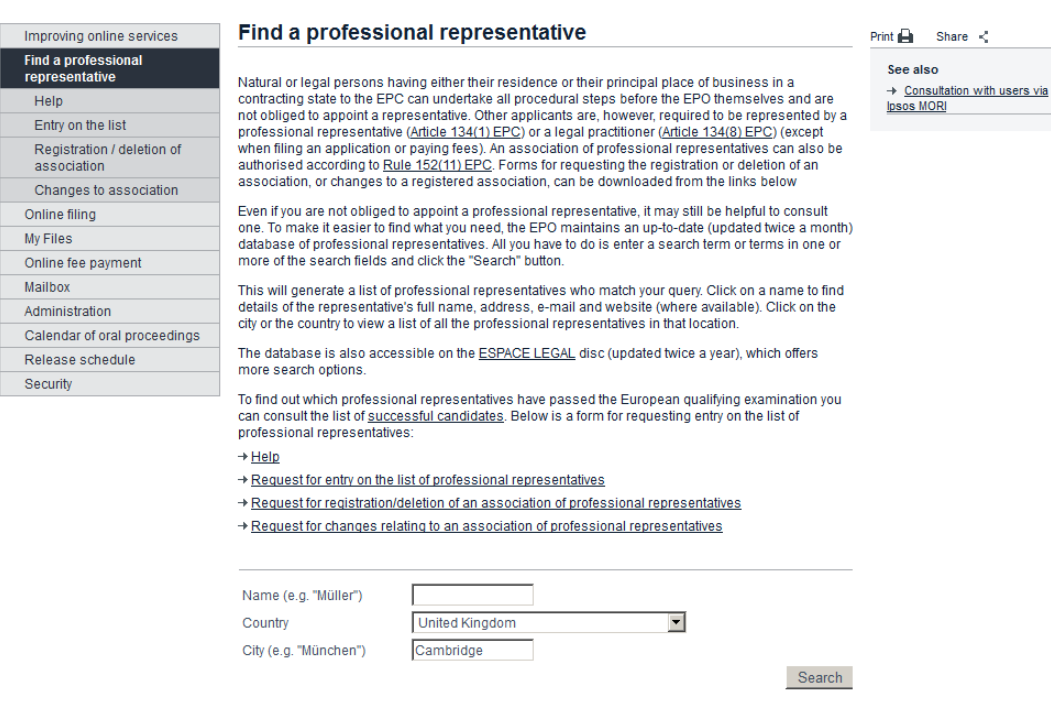

## **Search Results: 69**

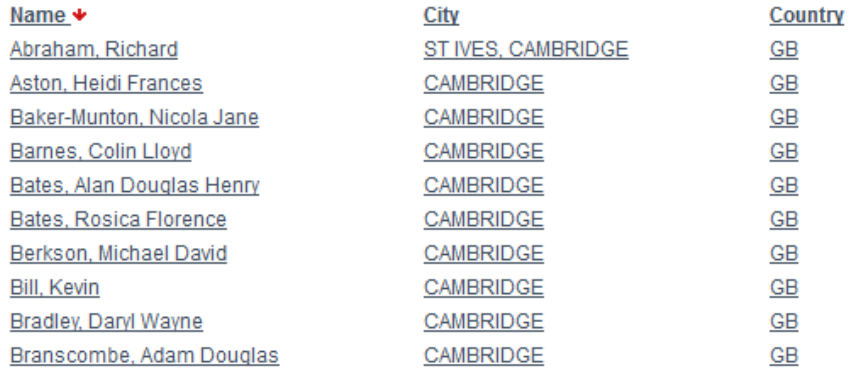

## 1 2 3 4 5 6 7 Next

- European Patent Register [http://www.epo.org/register.](http://www.epo.org/register) Shows what transactions are happening to a European patent application as it passes through the grant procedure.
- Enter the terms **mouse and rat trap** in the smart search box. Open a result to see the transactions.

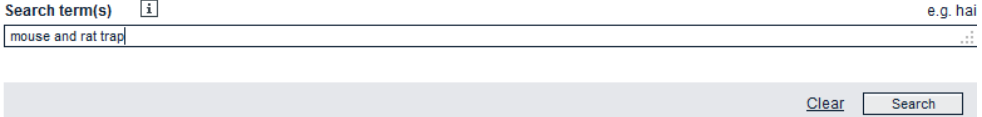

### **WELCOME**

........

Welcome to the European Patent Register, the place to find procedural and legal status data on patent applications handled by the European Patent Office.

If this is the first time you are consulting the EP Register, please have a look at the introductory video below.

### Free virtual online class on the European Patent Register

On 08.04.2014 at 10.00-11.00 am we will introduce you to the European Patent Register by showing you its newest features to optimize your<br>research. Register and find out more about our free webinars/virtual classes <u>here</u>

### MORE DEEP LINKS TO NATIONAL PATENT REGISTERS!

Since January 2014 you can easily access the legal status and procedural data of European patents validated in T<mark>urkey and Italy</mark>. Just one<br>click from the "legal status" section of the European Patent Register, and you are linking to 27 (Austria, Belgium, Croatia, Czech Republic, Denmark, Estonia, Finland, France, Germany, Greece, Hungary, Iceland, Ireland, Italy, Lithuania, Luxembourg, Netherlands, Norway, Poland, Portugal, Slovakia, Slovenia, Spain, Sweden, Switzerland, Turkey and the United Kingdom).

The EPO is working to get even more national registers deep-linked in this way, so watch this space!

### THANK YOU! EUROPEAN PATENT REGISTER AND REGISTER ALERT SURVEY

Thank you for having taken part in this online survey. Your answers are hugely valuable and will help us continue to improve the services of the European Patent Register and Register Alert applications and tailor them to your requirements and needs.

### LEARN MORE ABOUT THE EUROPEAN PATENT REGISTER IN THIS INTRODUCTORY VIDEO.

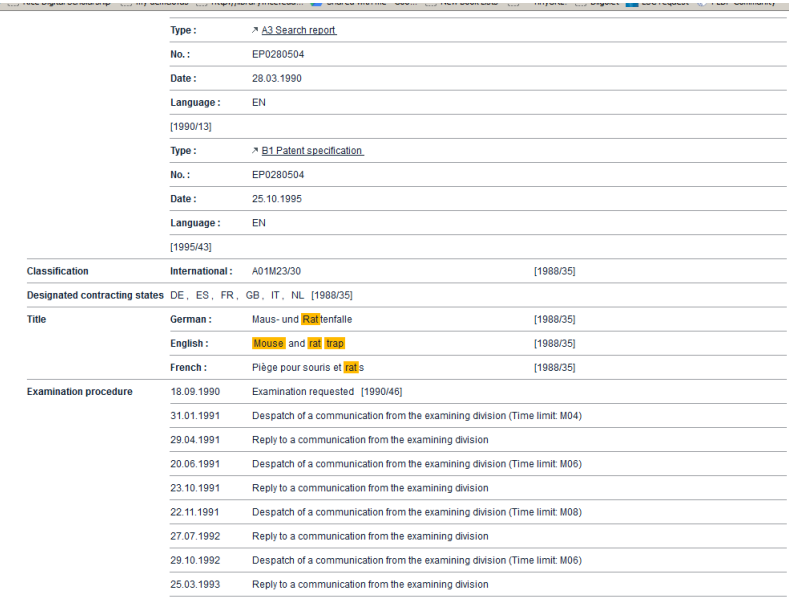

For more information see:<http://www.epo.org/searching/free/register.html> especially the introductory guide [http://documents.epo.org/projects/babylon/eponet.nsf/0/7FD7F8E376B92450C12](http://documents.epo.org/projects/babylon/eponet.nsf/0/7FD7F8E376B92450C125787900496AFC/$File/european_patent_register_introductory_guide_en.pdf) [5787900496AFC/\\$File/european\\_patent\\_register\\_introductory\\_guide\\_en.pdf](http://documents.epo.org/projects/babylon/eponet.nsf/0/7FD7F8E376B92450C125787900496AFC/$File/european_patent_register_introductory_guide_en.pdf)

and the regis89try's new interactive online training [www.epo.org/register](http://www.epo.org/register-assistant)[assistant](http://www.epo.org/register-assistant) 

 European Patent Office's Online Training [http://www.epo.org/learning-events/e](http://www.epo.org/learning-events/e-learning.html)[learning.html](http://www.epo.org/learning-events/e-learning.html) , a virtual classroom for self-paced modules or online courses. On the EPO 74home page there is also a link to Cooperative Patent Classification: Intro: <https://www.youtube.com/watch?v=POxlp0PQF20>

## **Online training**

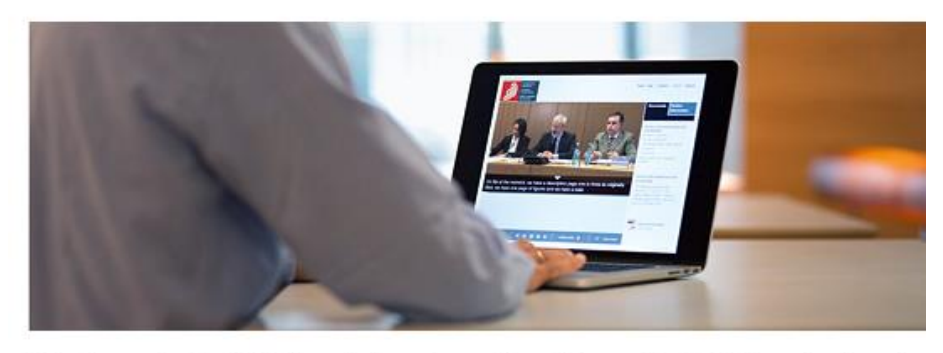

Make the most of the EPO's knowledge and expertise with our online tutorials, podcasts and lectures on patents and the European patent system.

## Open-access modules - learn at your own pace and in your own time

## **By topic**

Select a topic - choose from our range of podcasts, lectures and modules

- → Searching for patents
- → Applying for a patent
- → Patent law & practice
- + Intellectual property in business

## By format

- → Recorded lecture
- $\rightarrow$  Tutorial
- $\rightarrow$  Podcast

## Sign up for one of our online cour

Our online courses are designed for national patent office staff, patent librarians and anyo else interested in learning about search, classification, opposition and other patentrelated topics.

Register via patent event search and simply in on the day.

### **Upcoming online courses**

12.3.2014 | Virtual classroom, online Patent information essentials

17.3.2014 | Virtual classroom, online Filing of divisional applications

19.3.2014 | Virtual classroom, online Searching Bulletin using Patent information services for experts (PISE)

20.3.2014 | Virtual classroom, online Searching Global Patent Index (GPI) using services for experts (PISE)

26.3.2014 | Virtual classroom, online Patent families

## **INTERNATIONAL FILING**

 Treaties and Foreign Patents - p.30 in **General Information Concerning Patents** print booklet or online at

[http://www.uspto.gov/patents/resources/general\\_info\\_concerning\\_patents.jsp#hea](http://www.uspto.gov/patents/resources/general_info_concerning_patents.jsp#heading-32) [ding-32](http://www.uspto.gov/patents/resources/general_info_concerning_patents.jsp#heading-32)

### **Treaties and Foreign Patents**

Since the rights granted by a U.S. patent extend only throughout the territory of the United States and have no effect in a foreign country, an inventor who wishes patent protection in other countries must apply for a patent in each of the other countries or in regional patent offices. Almost every country has its own patent law, and a person desiring a patent in a particular country must make an application for patent in that country, in accordance with the requirements of that country.

The laws of many countries differ in various respects from the patent law of the United States. In most foreign countries, publication of the invention before the date of the application will bar the right to a patent. Most foreign countries require that the patented invention must be manufactured in that country after a certain period, usually three years. If there is no manufacture within this period, the patent may be void in some countries, although in most countries the patent may be subject to the grant of compulsory licenses to any person who may apply for a license.

There is a treaty relating to patents which is adhered to by 169 countries, including the United States, and is known as the Paris Convention for the Protection of Industrial Property. It provides that each country guarantees to the citizens of the other countries the same rights in patent and trademark matters that it gives to its own citizens. The treaty also provides for the right of priority in the case of patents, trademarks and industrial designs (design patents). This right means that, on the basis of a regular first application filed in one of the member countries, the applicant may, within a certain period of time, apply for protection in all the other member countries. These later applications will then be regarded as if they had been filed on the same day as the first application. Thus, these later applicants will have priority over applications for the same invention that may have been filed during the same period of time by other persons. Moreover, these later applications, being based on the first application, will not be invalidated by any acts accomplished in the interval, such as, for example, publication or exploitation of the invention, the sale of copies of the design, or use of the trademark. The period of time mentioned above, within which the subsequent applications may be filed in the other countries, is 12 months in the case of first applications for patent and six months in the case of industrial designs and trademarks.

Another treaty, known as the Patent Cooperation Treaty, was negotiated at a diplomatic conference in Washington, D.C., in June of 1970. The treaty came into force on January 24, 1978, and is presently (as of March 29, 2005) adhered to by over 126 countries, including the United States. The treaty facilitates the filing of applications for patent on the same invention in member countries by providing, among other things, for centralized filing procedures and a standardized application format.

The timely filing of an international application affords applicants an international filing date in each country which is designated in the international application and provides (1) a search of the invention and (2) a later time period within which the national applications for patent must be filed. A number of patent attorneys specialize in obtaining patents in foreign countries.

Under U.S. law it is necessary, in the case of inventions made in the United States, to obtain a license from the Director of the USPTO before applying for a patent in a foreign country. Such a license is required if the foreign application is to be filed before an application is filed in the United States or before the expiration of six months from the filing of an application in the United States unless a filing receipt with a license grant issued earlier. The filing of an application for a U.S. patent constitutes the request for a license and the granting or denial of such request is indicated in the filing receipt mailed to each applicant. After six months from the U.S. filing, a license is not required unless the invention has been ordered to be kept secret. If the invention has been ordered to be kept secret, the consent to the filing abroad must be obtained from the Director of the USPTO during the period the order of secrecy is in effect.

### **Foreign Applicants for U.S. Patents**

The patent laws of the United States make no discrimination with respect to the citizenship of the inventor. Any inventor, regardless of his/her citizenship, may apply for a patent on the same basis as a U.S. citizen. There are, however, a number of particular points of special interest to applicants located in foreign countries.

The application for patent in the United States must be made by the inventor and the inventor must sign the oath or declaration (with certain exceptions), differing from the law in many countries where the signature of the inventor and an oath of inventorship are not necessary. If the inventor is dead, the application may be made by his/her executor or administrator, or equivalent, and in the case of mental disability it may be made by his/her legal representative

- *Patent It Yourself* ( $14<sup>th</sup>$  ed.) (David Pressman) Ch. 12 Going Abroad p.318-331
- International Protection [http://www.uspto.gov/patents/int\\_protect/index.jsp](http://www.uspto.gov/patents/int_protect/index.jsp)

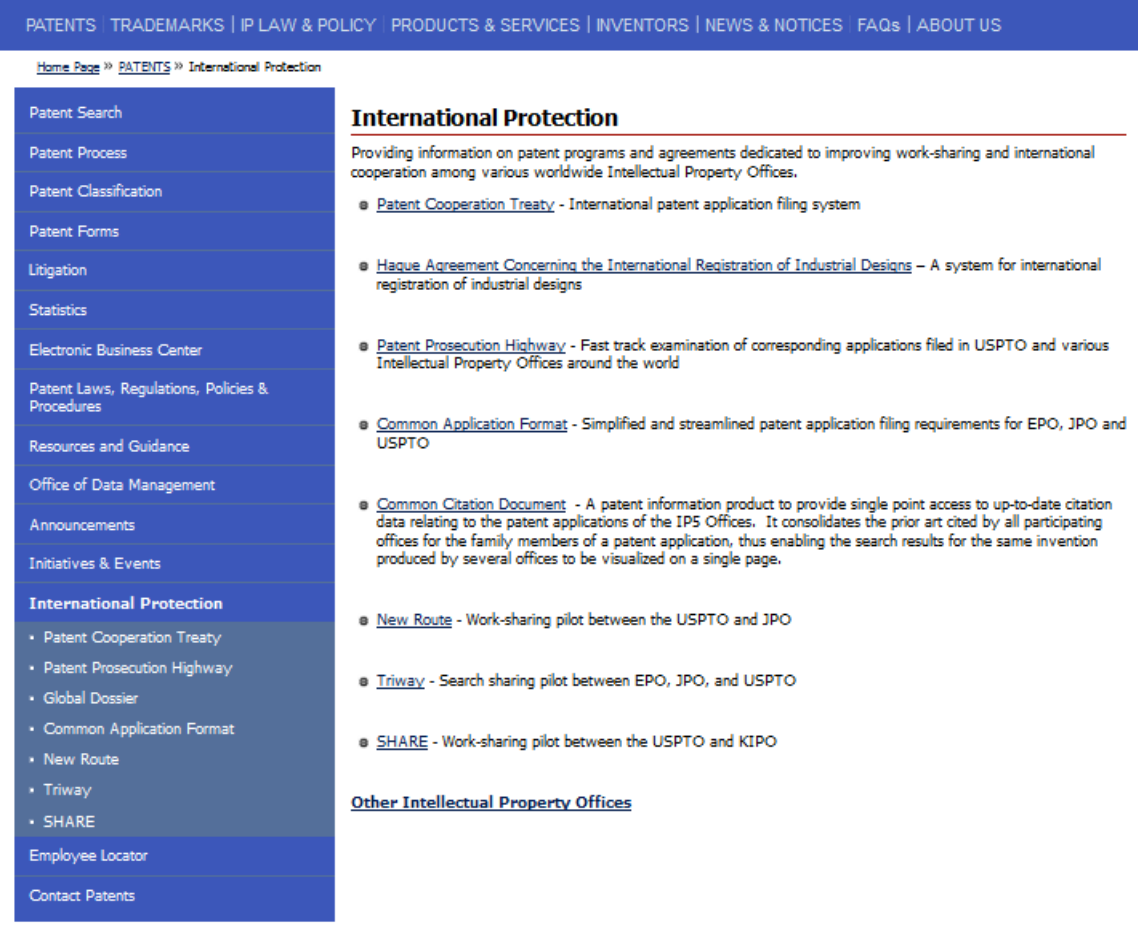

• Filing a New International Application Under the Patent Cooperation Treaty (PCT)

[http://www.uspto.gov/patents/process/file/efs/guidance/indexing-pct-new](http://www.uspto.gov/patents/process/file/efs/guidance/indexing-pct-new-appl.pdf)[appl.pdf](http://www.uspto.gov/patents/process/file/efs/guidance/indexing-pct-new-appl.pdf)

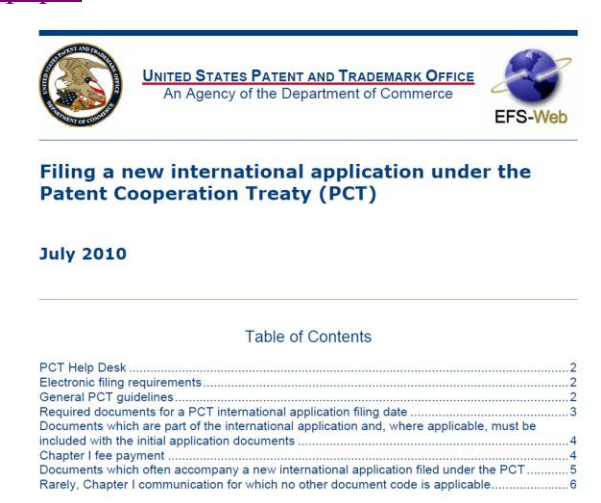

• PCT Fees in US Dollars [http://www.uspto.gov/patents/init\\_events/pct/sample/fees.jsp](http://www.uspto.gov/patents/init_events/pct/sample/fees.jsp)